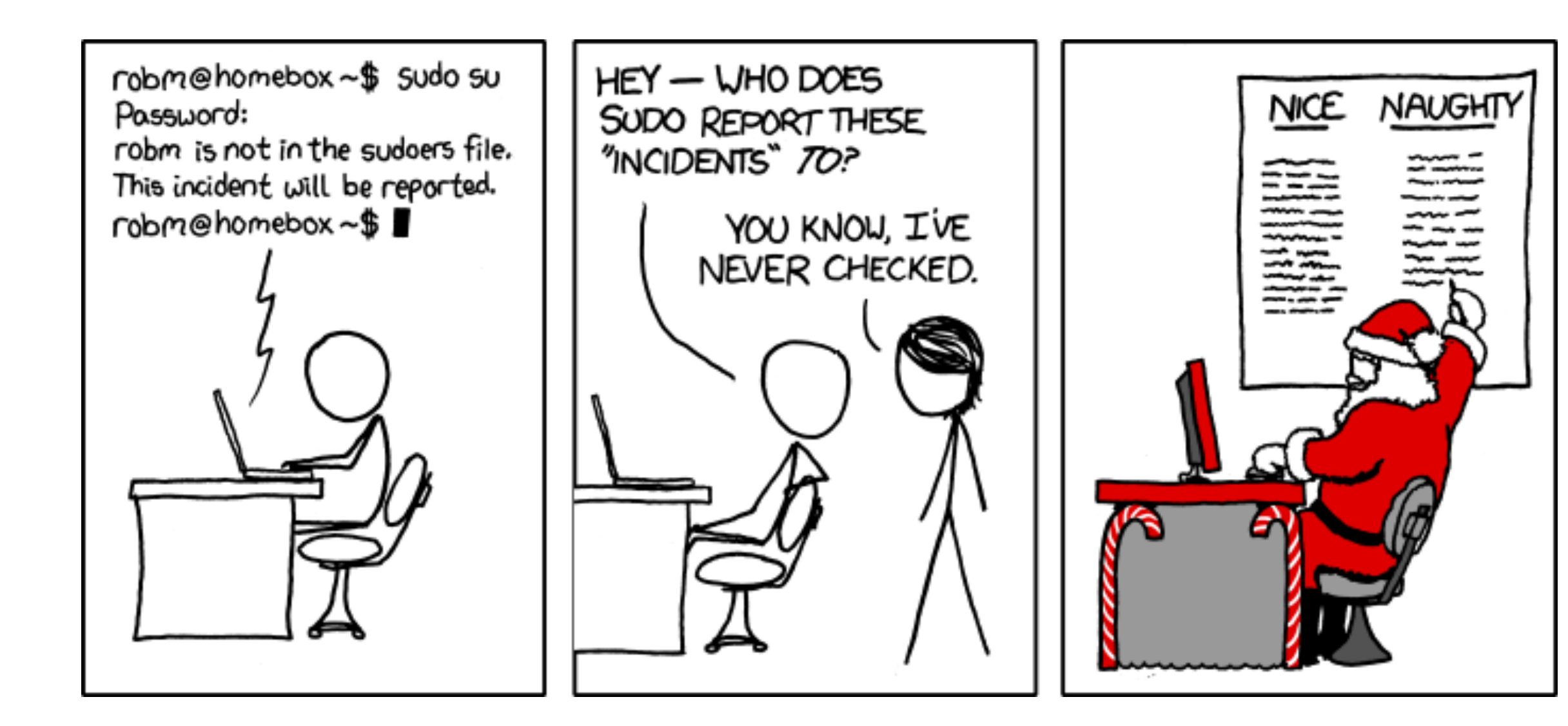

#### Assignments – HW2 Point Distribution

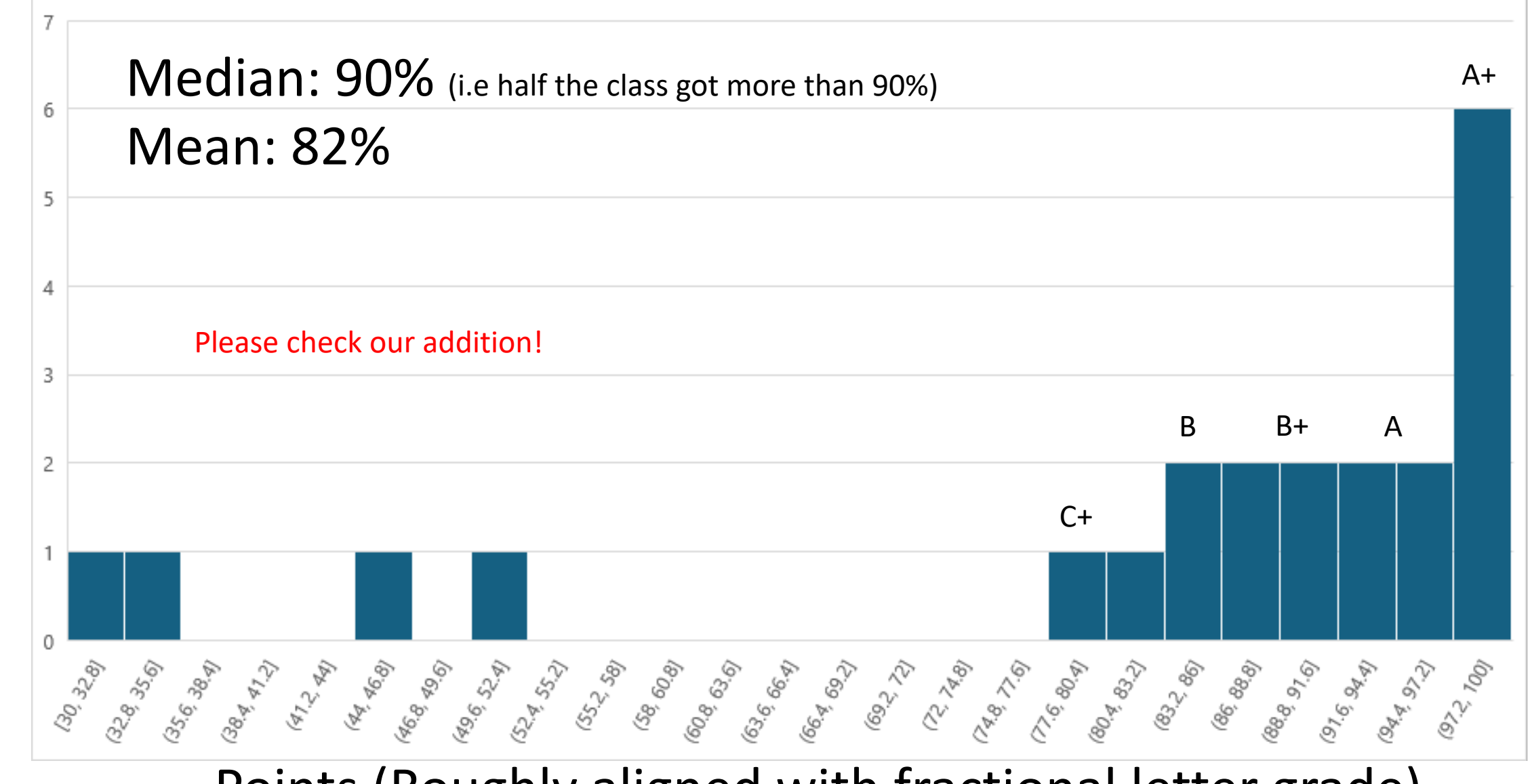

Points (Roughly aligned with fractional letter grade)

## Assignments – HW2 Point Distribution

Number of Students

Number of Students

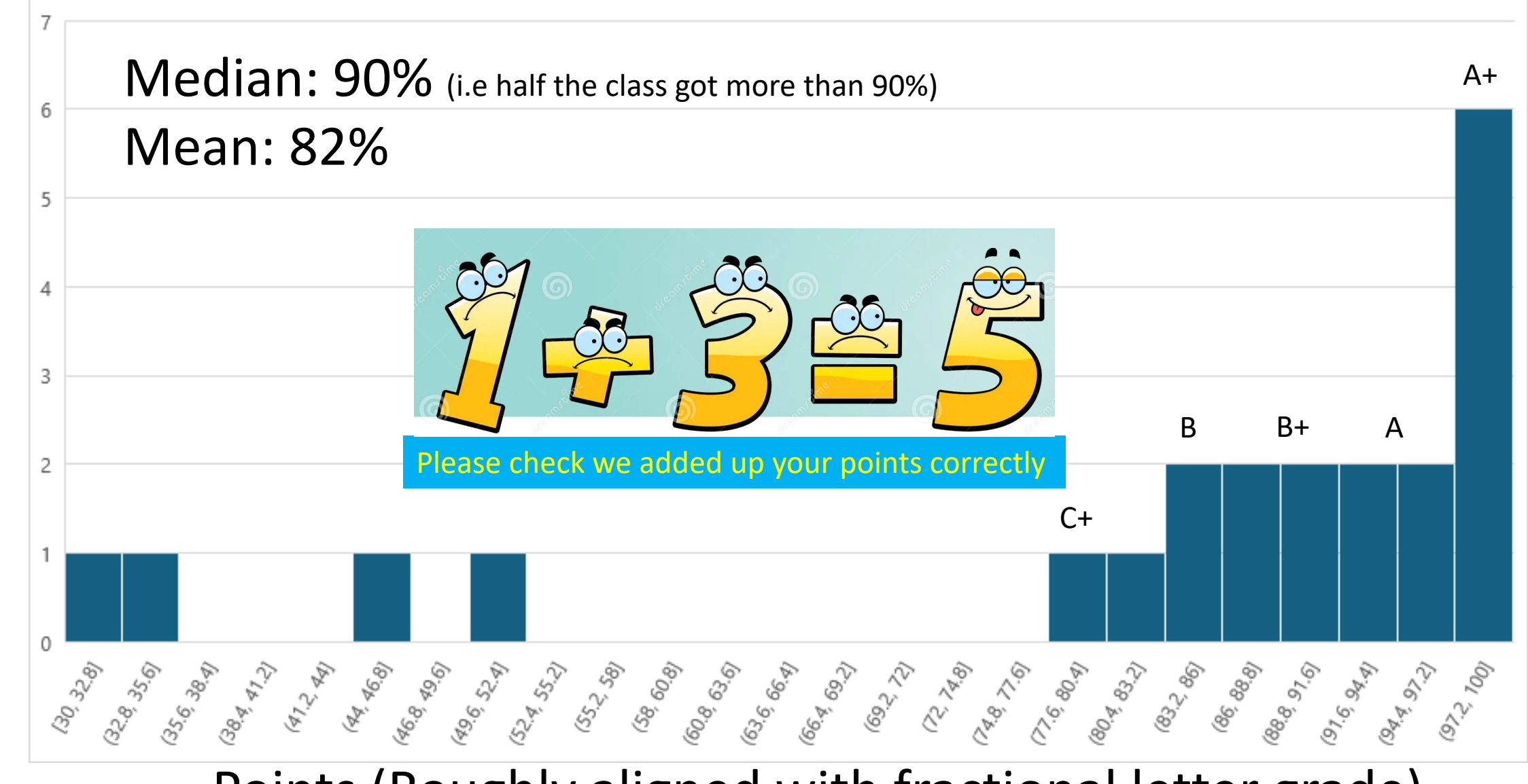

Points (Roughly aligned with fractional letter grade)

# Booting and the Kernel

#### Git Clone A little Kernel

• git clone https://github.com/gmfricke/bootkernel.git

"I'm an egotistical bastard, and I name all my projects after myself. First 'Linux', now 'git'." –Linus Torvolds

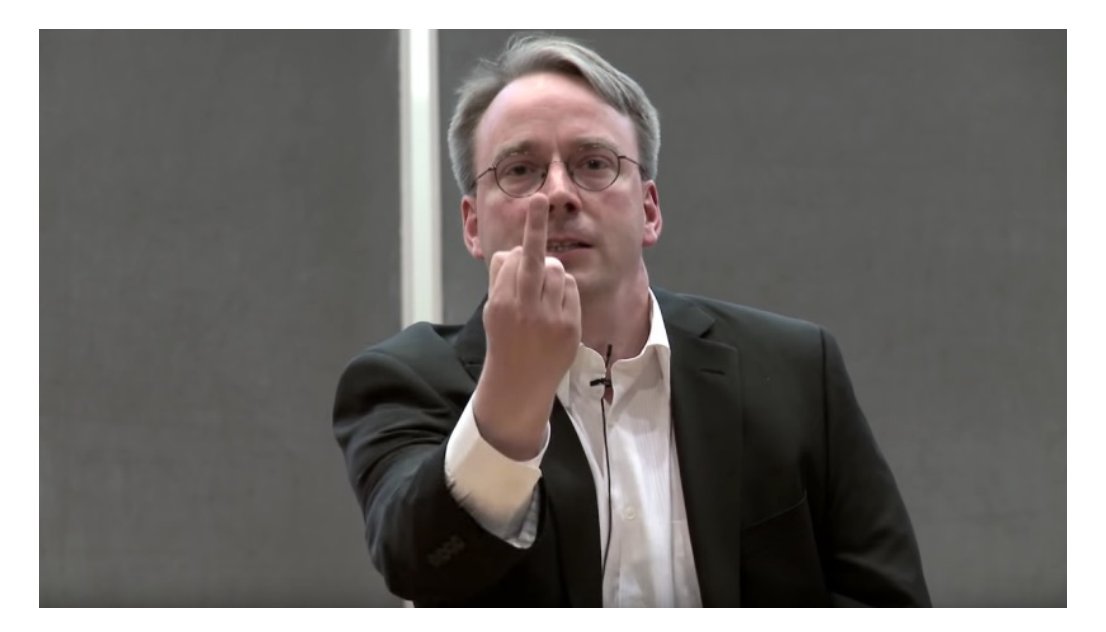

#### Git Clone A little Kernel

#### git clone https://github.com/gmfricke/bootker

[matthew@moonshine bootkernel]\$ ls -lh total 24K

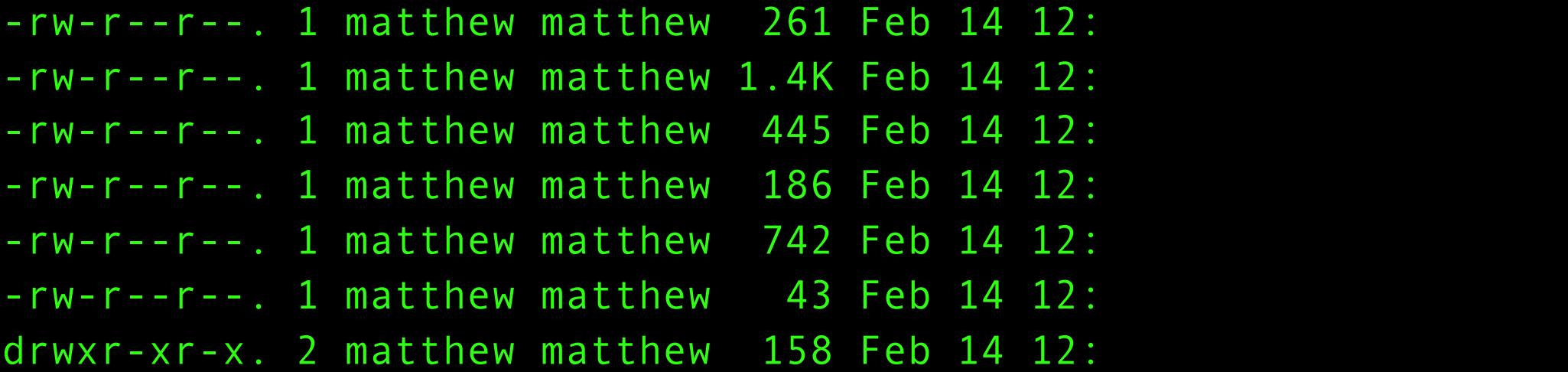

# Main Memory (RAM)

- RAM is a large collection of addressable bits.
- The CPU(s) fetch bits from a particular address in RAM and treat them as an instruction.
- The CPU(s) fetch bits from RAM and treat them as data.
- The CPU decodes the instruction bits into an operation to execute on the data.

Nearly everything the Kernel does revolves around main memory.

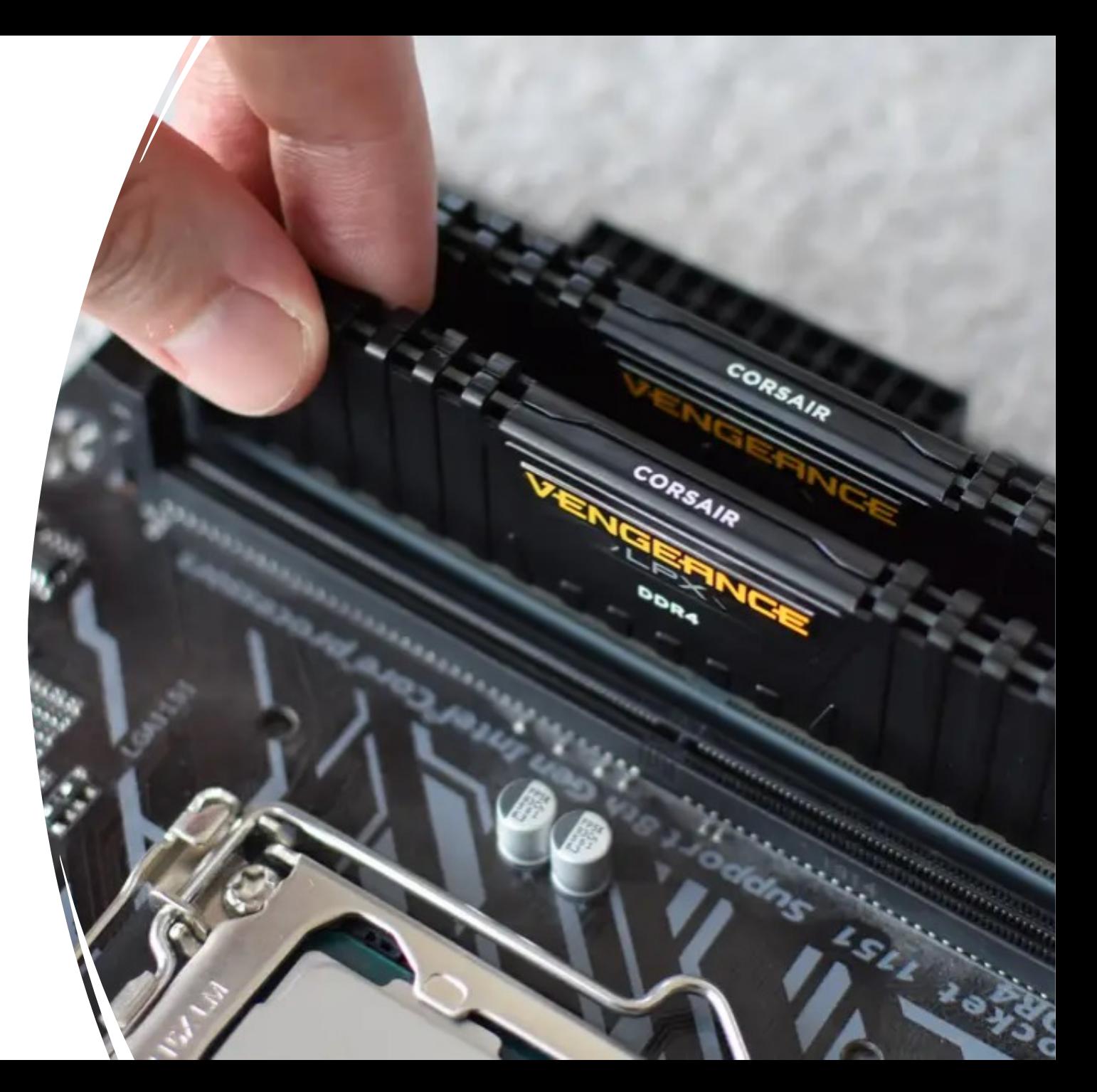

## The Kernel – Memory Management

- One of the Kernels jobs is to divide the bits in RAM into regions.
- It has to allocate a region of RAM to each process on the system and remember who owns that memory.
- The Kernel also has to make sure no process accesses RAM that doesn't belong to it.

## The Kernel

The Kernel has four main jobs

- 1. Decide when each program gets to use the CPU
- 2. Keep track of all memory allocations and which programs own them
- 3. Interface with hardware through device drivers
- 4. Support System Calls. System calls are functions programs can use to interact with the Kernel.

#### Process Management

- Processes vs Programs: A program is a set of instructions. A process is a program plus its current data laid out in memory.
- The Kernel is responsible for starting, pausing, resuming, scheduling, and terminating processes.
- On a typical computer many processes are running simultaneously
- Vi and Chrome might be running at the same time for example (but they are not really running at exactly the same time [on a one core system]).
- These processes run using a time-slice approach. Each processes uses the CPU to execute instructions for a fraction of a second before the next process uses the CPU.
- The Kernel is responsible changing which processes is executing.

## Process Management – A Single Time Slice.

- The CPU interrupts the current process execution based on a timer, switches to "Kernel Mode" and begins executing the Kernel process.
- The Kernel records the current state of the CPU and its registers (including the program counter which keeps track of which instruction is to be executed next).
- The process' memory region is made read-only so it can't change before the next time it gets a time-slice.
- The Kernel processes and events that were queued up since the last time it had control of the CPU. (maybe a TCP/IP network packet arrived and is queued up in a buffer ready for reading or maybe a keystroke was detected)
- The Kernel analyzes the list of processes waiting to run on the CPU and chooses one.
- The Kernel restores the registers for the process it chose (it recorded them in step 2 above last time it saw this processes) – this is called a "Context Switch"
- The Kernel tells the CPU how long to execute this process.
- The Kernel switches the CPU into User Mode.
- The CPU begins executing the next instruction in the process (using the program counter to keep track.)

## The Kernel – Memory Management

- One of the Kernels jobs is to divide the bits in RAM into regions.
- It has to allocate a region of RAM to each process on the system and remember who owns that memory.
- The Kernel also has to make sure no process accesses RAM that doesn't belong to it.

## The Kernel – Memory Management

- The Kernel has its own region of RAM that other processes can't access.
- This is accomplished by the CPU not allowing any process executing while the CPU is in User Mode from accessing the Kernel memory.
- This is enforced at the hardware level. Only when the CPU is in Kernel Mode can it load data from Kernel Memory.
- The Kernel controls access to memory owned by User Processes. Some Processes can share their memory (shared vs private memory)
- Some processes want their memory space to be read only.
- The Kernel also has to handle paging memory to the swap partition if it runs out of physical RAM.

## Memory Management Unit (MMU)

- To help the Kernel do its job modern computers have hardware called the Memory Management Unit.
- Each User process on the computer sees a "virtual memory" space. On 32 bit systems virtual memory is 3 GB per process, on 64-bit systems it is 256 TB. (This is just the address space).
- The MMU maps addresses in virtual memory to real physical addresses in actual RAM.
- The Kernel's job is to keep track of the mapping between virtual memory addresses and real memory addresses\*.
- That's how the Kernel controls what regions of physical memory user processes can actually use.

\*This mapping from virtual to physical memory is called a page table. It is also how the Kernel can send some memory pages to swap on disk if needed.

#### The Kernel – Device Management

- Only the Kernel can tell hardware what to do. This is to prevent user processes from doing things like telling the system to turn off.
- Devices, even of the same type, rarely have the same API (application programming interface).
- Device drivers provide a common interface for similar devices, and the kernel exposes an even more standard interface to user programs. Most devices are reduced to a device file that can read and/or write data.
- This is all the usual layers of abstraction you will have seen all through programming to make managing the complexity of using a computer manageable.

#### The Kernel - System Calls

- User processes interact with the Kernel through System Calls (syscalls).
- You already saw the read() and write() system calls. You ran them directly when reading and writing to the pseudo-terminal.

#### Install Additional Manual Pages

#### [matthew@localhost ~]\$ sudo yum install man-pages man-db man

Last metadata expiration check: 0:43:29 ago on Wed 14 Feb 2024 12:33:11 AM CST.

Package man-db-2.9.3-7.el9.x86 64 is already installed.

Package man-db-2.9.3-7.el9.x86\_64 is already installed.

Dependencies resolved.

========================================================================================================

===================

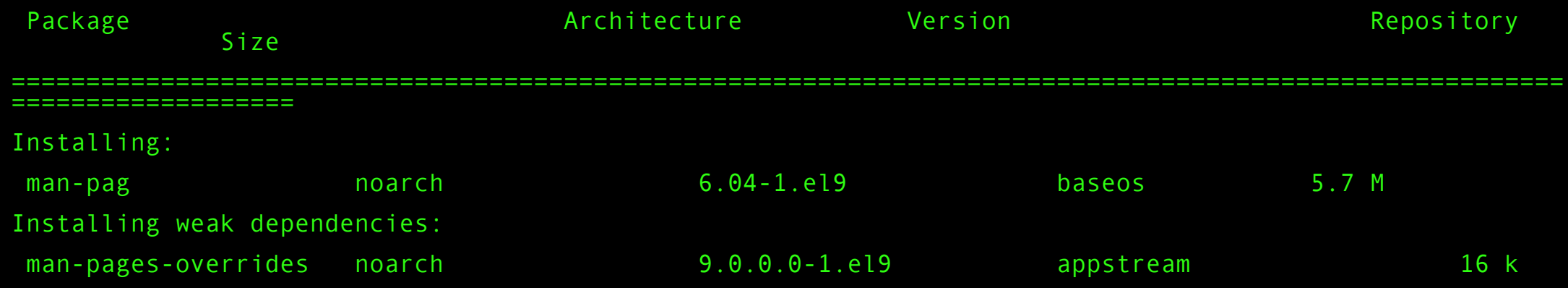

#### Fork and Exec Syscalls

• The Kernel starts executing processes through two main system calls:

Fork – makes a copy of the current process.

## The Fork Syscall (Manual Section 2)

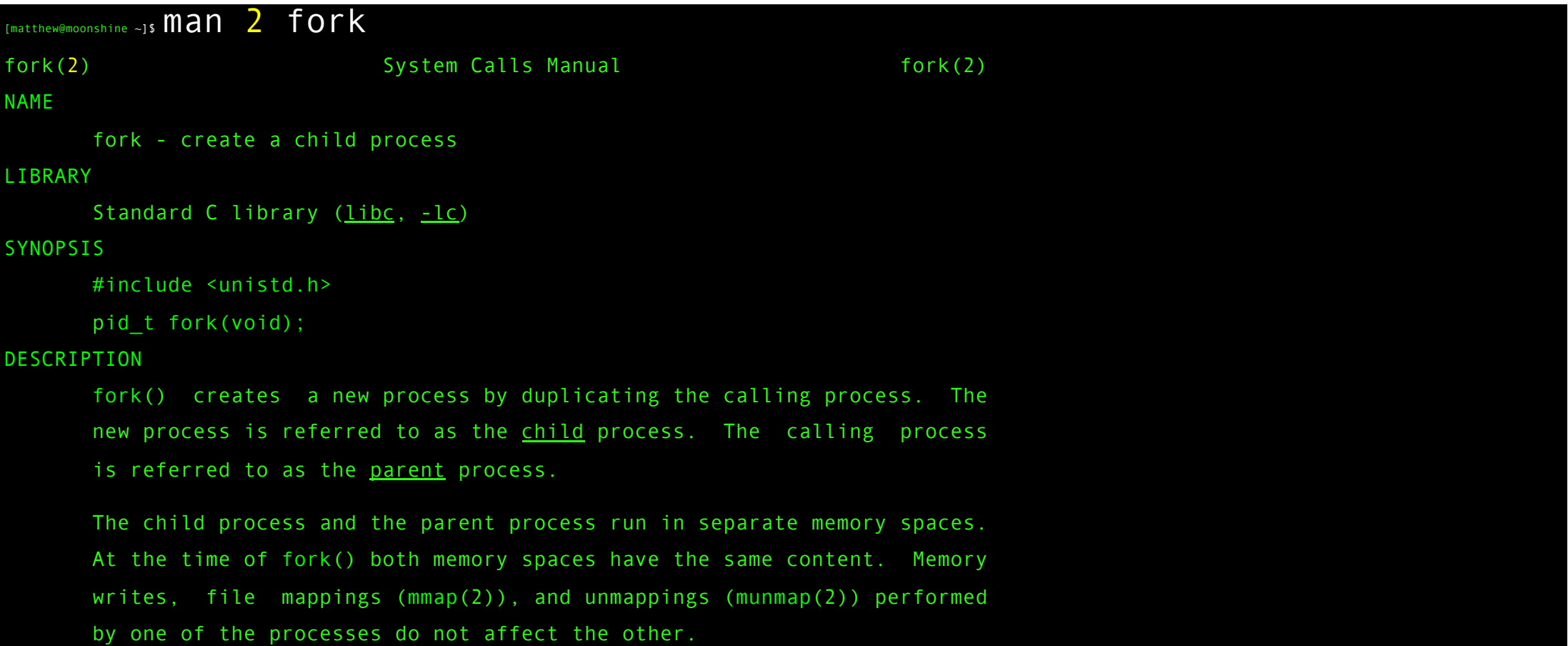

#### Fork and Exec Syscalls

• The Kernel starts executing processes through two main system calls:

Fork – makes a copy of the current process.

Exec(program) – replaces the current process with the one containing the binary "program".

## The Exec library functions (Manual Section 3)

[matthew@moonshine  $\sim$ ] \$ man 3 exec exec(3) Library Functions Manual exec(3) NAME execl, execlp, execle, execv, execvp, execvpe - execute a file DESCRIPTION The exec() family of functions replaces the current process image with a new process image. The functions described in this manual page are layered on top of execve(2). (See the manual page for execve(2) for further details about the replacement of the current process image.) The initial argument for these functions is the name of a file that is to be executed. The functions can be grouped based on the letters following the "exec"

prefix.

#### Process Tree

- These fork and exec commands create a tree structure of processes
- The root of this tree is the "init" process (we will talk about init at the end of this lecture)

For example,

When you run "Is" this is what happens:

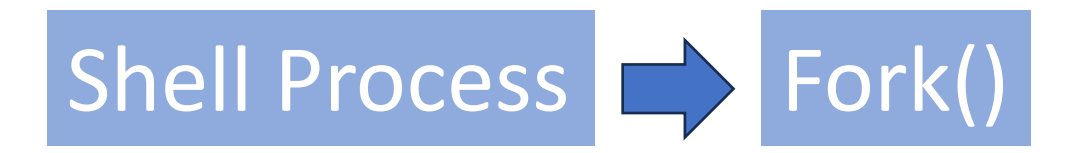

#### Process Tree

- These fork and exec commands create a tree structure of processes
- The root of this tree is the "init" process (we will talk about init at the end of this lecture)

For example,

When you run "Is" this is what happens:

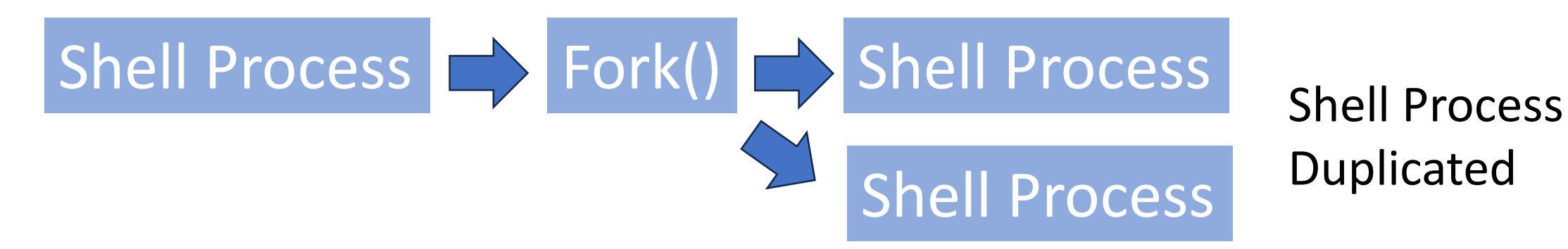

#### Process Tree

- These fork and exec commands create a tree structure of processes
- The root of this tree is the "init" process (we will talk about init at the end of this lecture)

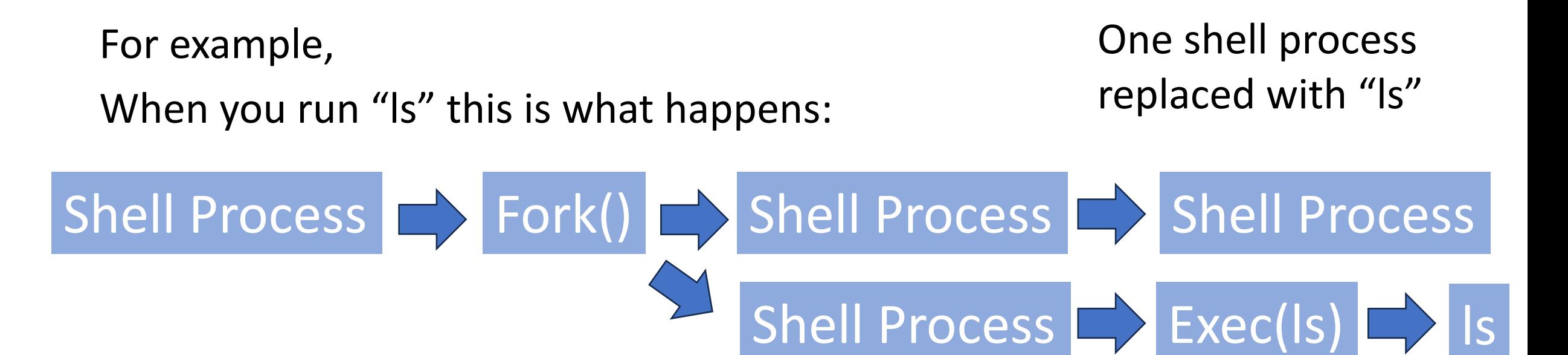

Let's print the process tree (systemd is the most popular Linux init program at the moment)

```
[matthew@moonshine ~]$ pstree -a
```
└─systemd-udevd

```
systemd --switched-root --system --deserialize 31
  ├─NetworkManager --no-daemon
      │ └─2*[{NetworkManager}]
   ├─rdma-ndd --systemd
   ├─rsyslogd -n
      L_2*[rsyslogd]├─sshd
      L_{sshd}│ └─sshd
              L-bash
                   │ └─pstree -a
      │ └─dbus-broker --log 4 --controller 9 --machine-id...
    ├─firewalld -s /usr/sbin/firewalld --nofork --nopid
      \vdash{firewalld}
```
#### Let's print the process tree (we can see our own pstree process running under sshd and bash)

```
[matthew@moonshine ~]$ pstree -a
systemd --switched-root --system --deserialize 31
   -NetworkManager --no-daemon
      │ └─2*[{NetworkManager}]
   ├─rdma-ndd --systemd
   ├─rsyslogd -n
      \overline{L_2*}[{rsyslogd}]
   ├─sshd
       -sshd
           -sshd
               │ └─bash
                    │ └─pstree -a
      │ └─dbus-broker --log 4 --controller 9 --machine-id...
   ├─firewalld -s /usr/sbin/firewalld --nofork --nopid
      \sqcup{firewalld}
    -systemd-udevd
```
Linux is written in C and used the GNU C Library to access many Kernel Syscalls

[matthew@moonshine  $\sim$ ] \$ ldd --version ldd (GNU libc) 2.34 Copyright (C) 2021 Free Software Foundation, Inc. This is free software; see the source for copying conditions. There is NO warranty; not even for MERCHANTABILITY or FITNESS FOR A PARTICULAR PURPOSE. Written by Roland McGrath and Ulrich Drepper.

#### Programs on Disk (Images\*)

- Executables and Object files (parts of a compiled program that can be linked together) are stored on disk as ELF (Executable and Linkable Format).
- This binary file is called a "program image".
- Program Images can be loaded into memory and executed with the exec() syscall.

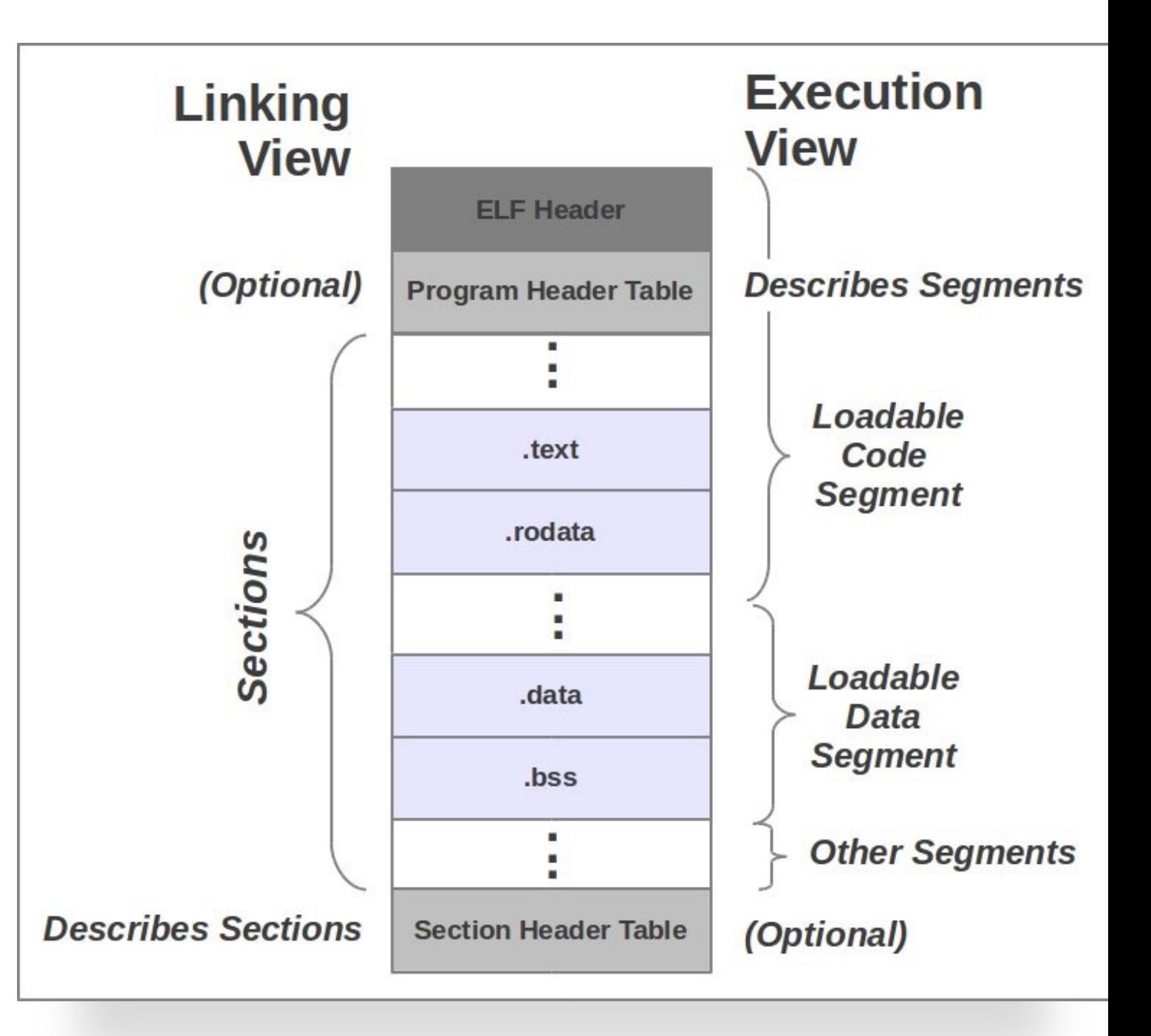

The GNU C Compiler writes executables in ELF (Executable and Linkable Format)

```
[matthew@moonshine \sim]$ readelf --all /usr/bin/ls
ELF Header:
 Magic: 7f 45 4c 46 02 01 01 00 00 00 00 00 00 00 00 00
 Class: ELF64
Data: 2's complement, little endian
 Version: 1 (current)
 OS/ABI: UNIX - System V
 ABI Version: 0
 Type: DYN (Shared object file)
 Machine: Machine: Machine: Machine: Advanced Micro Devices X86-64
```
## The GNU C Compiler writes executables in ELF

#### [matthew@moonshine ~]\$ readelf --file-header helloworld

#### ELF Header:

Section header string table index: 30

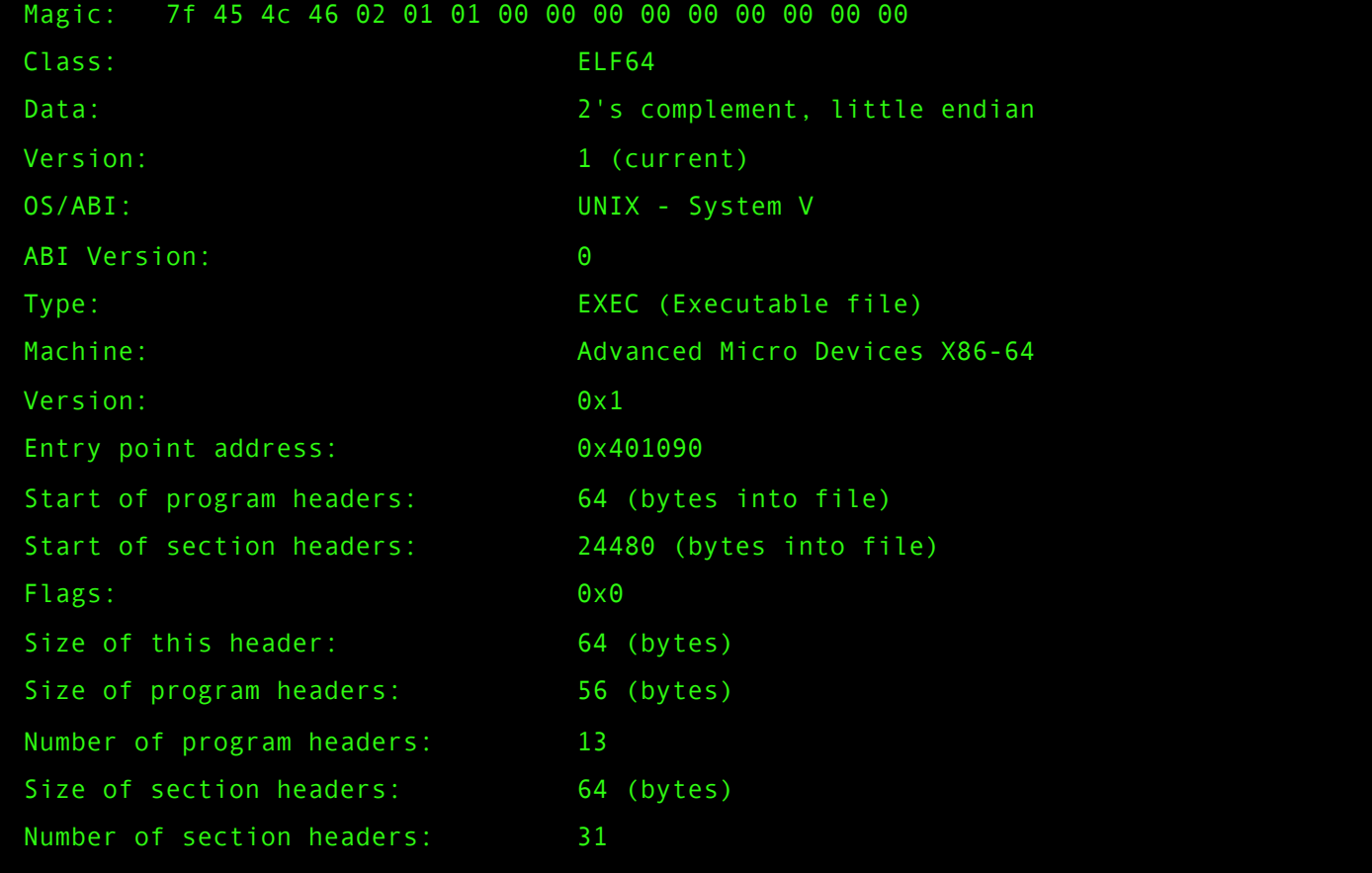

```
[matthew@moonshine \sim]$ cat helloworld.cpp
#include <iostream>
using namespace std;
int main()
{
  cout << "Hello World" << endl;
  return 0;
}
```
#### [matthew@moonshine  $\sim$ ]\$ cat helloworld.f90

program helloworld print \*, "Hello World" end program helloworld

#### The GNU C Compiler writes executables in ELF format

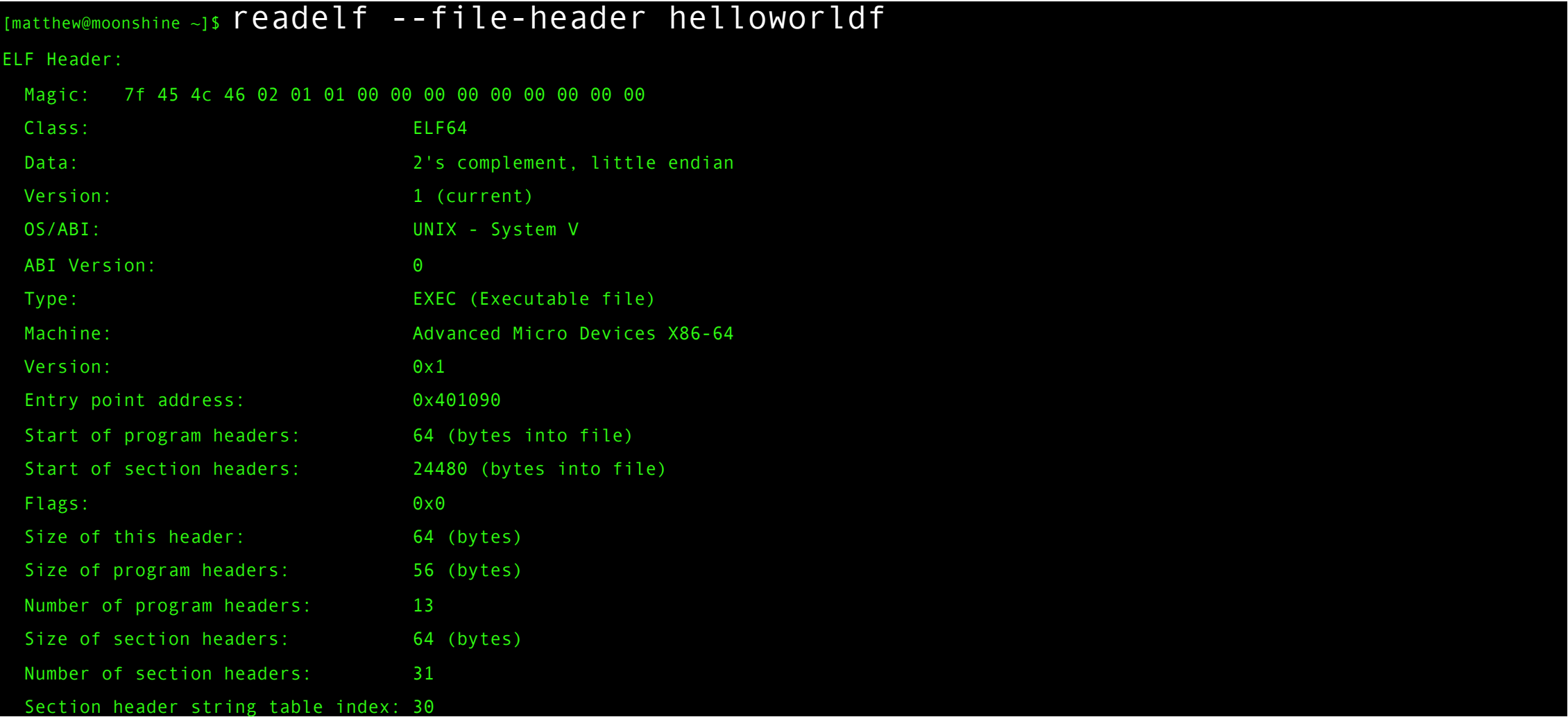

#### The GNU Fortran Compiler writes executables in ELF too

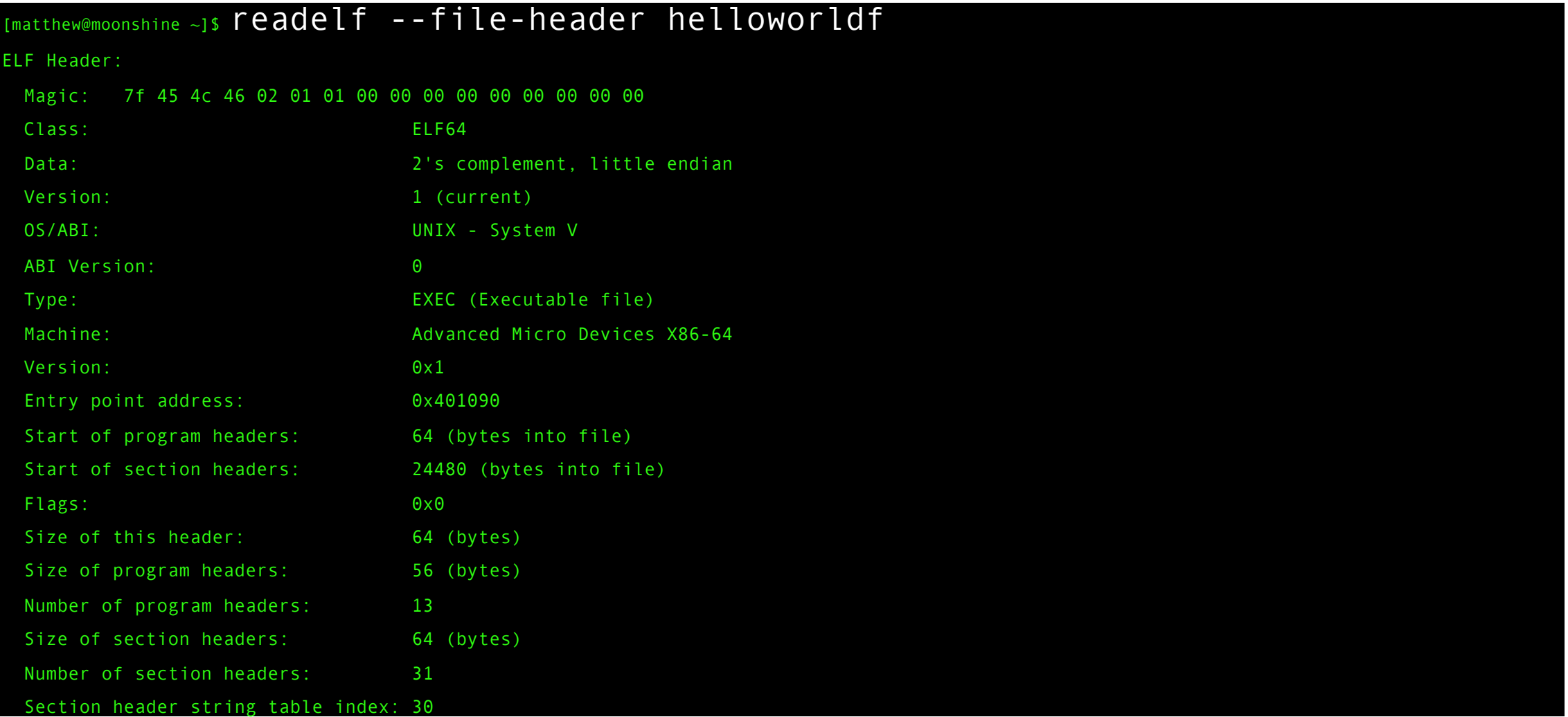

#### C ELF Helloworld – Text Section (Instructions)

[matthew@moonshine  $\sim$ ]\$ readelf --hex-dump .text helloworld

```
Hex dump of section '.text':
  0x00401090 f30f1efa 31ed4989 d15e4889 e24883e4 ....1.I..^H..H..
  0x004010a0 f0505445 31c031c9 48c7c776 114000ff .PTE1.1.H..v.@..
  0x004010b0 152b2f00 00f4662e 0f1f8400 00000000 .+/...f..........
  0x004010c0 f30f1efa c3662e0f 1f840000 00000090 .....f...........
  0x004010d0 488d3d79 2f000048 8d05722f 00004839 H.=y/..H..r/..H9
  0x004010e0 f8741548 8b05fe2e 00004885 c07409ff .t.H.......H..t..
  0x004010f0 e00f1f80 00000000 c30f1f80 00000000 .................
  0x00401100 488d3d49 2f000048 8d35422f 00004829 H.=I/..H.5B/..H)
  0x00401110 fe4889f0 48c1ee3f 48c1f803 4801c648 .H..H..?H...H..H
```
These are virtual addresses

#### Fortran ELF Helloworld – Text Section (Instructions)

[matthew@moonshine  $\sim$ ]\$ readelf --hex-dump .text helloworldf

```
Hex dump of section '.text':
```
0x00401080 f30f1efa 31ed4989 d15e4889 e24883e4 ....1.I..^H..H.. 0x00401090 f0505445 31c031c9 48c7c7d4 114000ff .PTE1.1.H....@.. 0x004010a0 15532f00 00f4662e 0f1f8400 00000000 .S/...f.......... 0x004010b0 f30f1efa c3662e0f 1f840000 00000090 .....f.......... 0x004010c0 488d3d81 2f000048 8d057a2f 00004839 H.=./..H..z/..H9 0x004010d0 f8741548 8b050e2f 00004885 c07409ff .t.H.../..H..t.. 0x004010e0 e00f1f80 00000000 c30f1f80 00000000 ............ 0x004010f0 488d3d51 2f000048 8d354a2f 00004829 H.=Q/..H.5J/..H) 0x00401100 fe4889f0 48c1ee3f 48c1f803 4801c648 .H..H..?H...H..H These are virtual addresses
## Program Image Display Read-Only Data

```
[matthew@moonshine ~]$ readelf --hex-dump .rodata helloworldf
Hex dump of section '.rodata':
  0x00402000 01000200 00000000 00000000 00000000 ................
  0x00402010 68656c6c 6f776f72 6c642e66 39300048 helloworld.f90.H
  0x00402020 656c6c6f 20576f72 6c640000 00000000 ello World......
  0x00402030 44080000 ff0f0000 00000000 01000000 D...............
  0x00402040 01000000 00000000 1f000000
```

```
[matthew@moonshine \sim]$ readelf --hex-dump .rodata helloworld
Hex dump of section '.rodata':
 0x00402000 01000200 00000000 00000000 00000000 ................
 0x00402010 48656c6c 6f20576f 726c6400 Hello World.
```
## Program Image Display Read-Only Data

```
[matthew@moonshine \sim]$ readelf --hex-dump .rodata helloworldf
Hex dump of section '.rodata':
  0x00402000 01000200 00000000 00000000 00000000 ................
  In both programs we defined the 89300048 helloworld.f90.H
  output as a literal string, i.e. a constant: 00000000 ello World.......
                                         01000000 D................
  0x00402040 01000000 00000000 1f000000
[matthew@moonshine \sim]$ readelf --hex-dump .rodata helloworld
Hex dump of section '.rodata':
  0x00402000 01000200 00000000 00000000 00000000 ................
  "Hello World"
```
0x00402010 48656c6c 6f20576f 726c6400 Hello World.

## You can see the calls to glibc in the "Is" binary

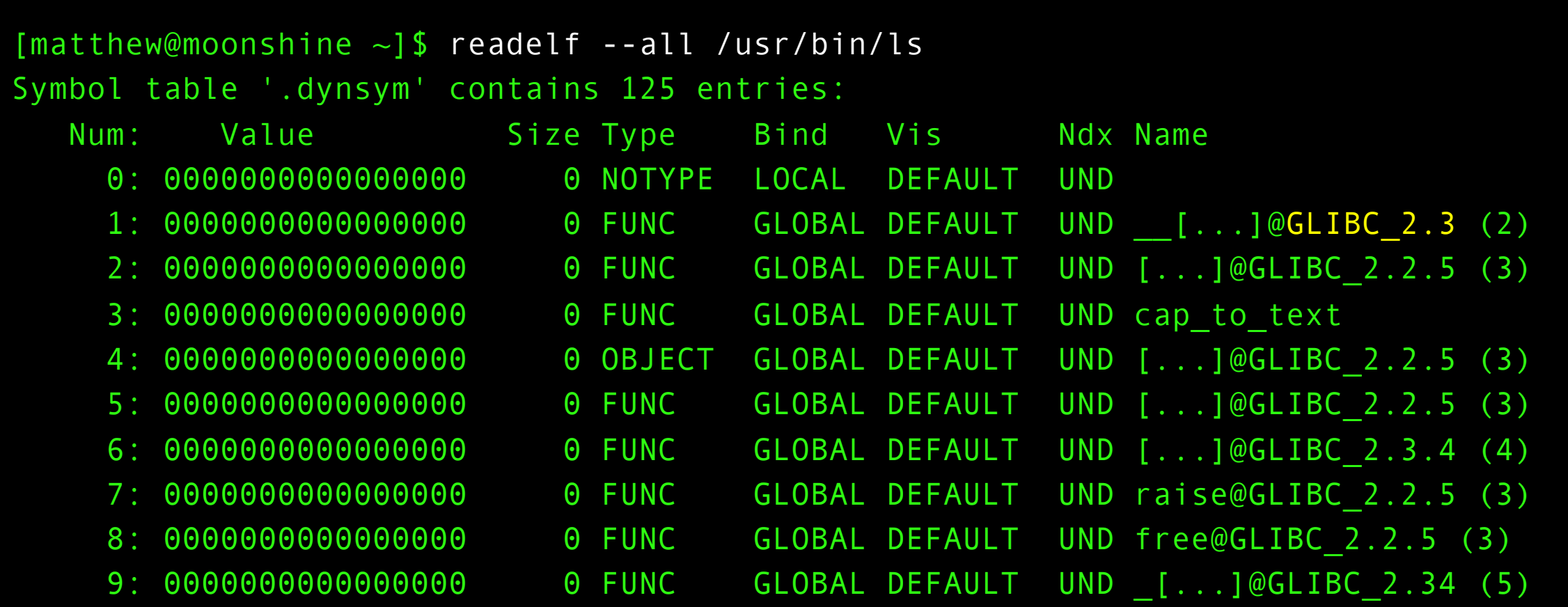

The Kernel is also an ELF file names vmlinux. It is normally compressed into a vmlinuz file. You can find it in the /boot directory Let's install a decompression tool.

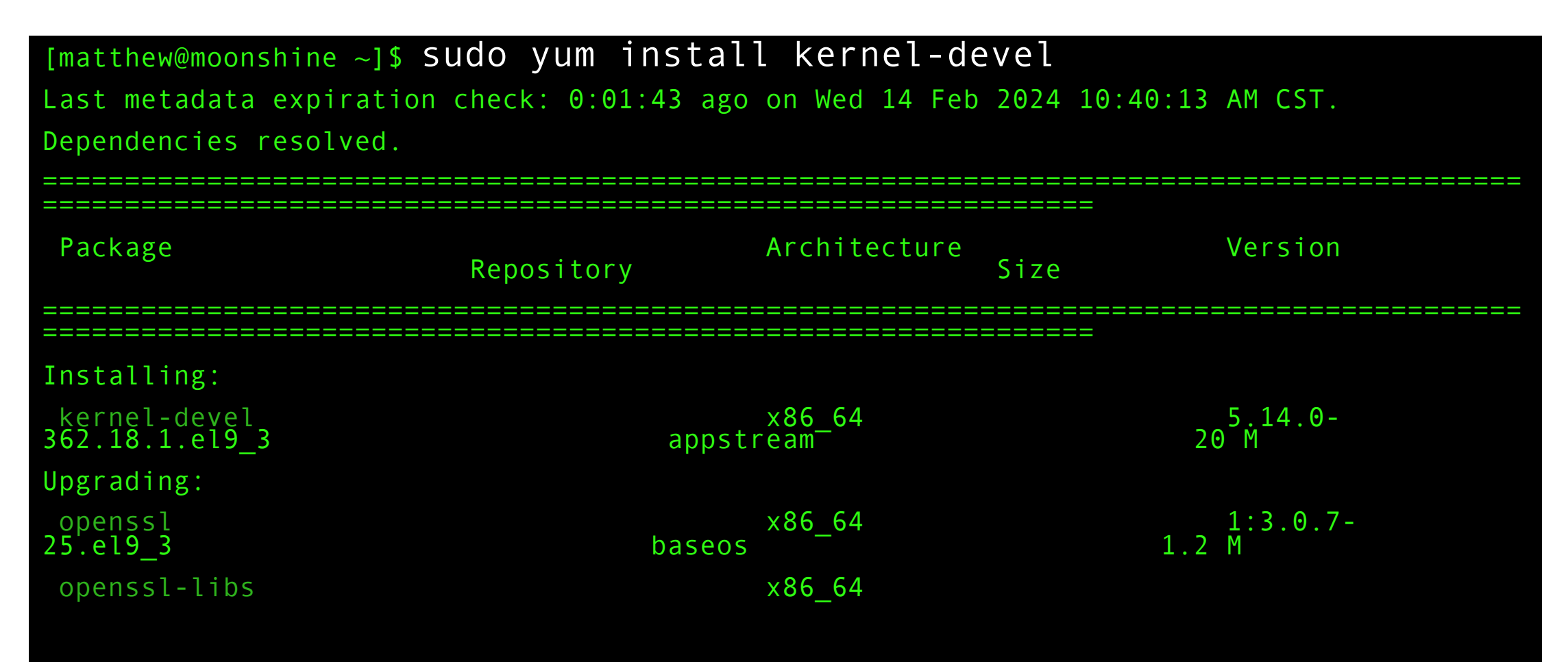

Create a directory under temp to store the decompressed kernel program image.

[matthew@moonshine ~]\$ mkdir /tmp/kernel-extract

Uname –r returns the version of the running kernel

 $[mat$ thew@moonshine ~]\$ uname -r 5.14.0-362.8.1.el9\_3.x86\_64

## Copy the compressed kernel image into your temp directory

[matthew@moonshine  $\sim$ ]\$ sudo cp /boot/vmlinuz-\$(uname -r) /tmp/kernel-extract/

Copy the compressed kernel image into your temp directory

[matthew@moonshine  $\sim$ ]\$ sudo cp /boot/vmlinuz-\$(uname -r) /tmp/kernel-extract/

We captured output of the uname -r command and used it in a command with \$(uname -r).

\$(uname -r) is substituted for 5.14.0-362.8.1.el9\_3.x86\_64

Capturing output like this to use in a command is very common and useful.

Let's make sure the extract-vmlinux script was installed. We use the "file" command to see what type of file extract-vmlinux is.

[matthew@moonshine]\$ file /usr/src/kernels/5.14.0-362.18.1.el9 3.x86 64/scripts/extract-vmlinux

This kernel source version might be later than the installed kernel – just tab complete the version you see in

When I tested this the path had version x.18 instead of version x.8

Let's make sure the extract-vmlinux script was installed. We use the "file" command to see what type of file extract-vmlinux is.

[matthew@moonshine]\$ file /usr/src/kernels/5.14.0- 362.18.1.el9\_3.x86\_64/scripts/extract-vmlinux

/usr/src/kernels/5.14.0-362.18.1.el9\_3.x86\_64/scripts/extract-vmlinux: a /usr/bin/sh script, ASCII text executable

Let's make sure the extract-vmlinux script was installed. We use the "file" command to see what type of extractvmlinux.

[matthew@moonshine ~]\$ cd /tmp/kernel-extract/ [matthew@moonshine kernel-extract]\$ ls -lah

### total 13M

- drwxr-xr-x. 2 matthew matthew 64 Feb 14 10:50 .
- drwxrwxrwt. 11 root root 4.0K Feb 14 10:43
- -rwxr-xr-x. 1 root root 13M Feb 14 10:45 vmlinuz-5.14.0-362.8.1.el9 3.x86 64

## Run the extract script on vmlinuz

[matthew@moonshine kernel-extract]\$ /usr/src/kernels/5.14.0- 362.18.1.el9\_3.x86\_64/scripts/extract-vmlinux vmlinuz-5.14.0- 362.8.1.el9\_3.x86\_64 > vmlinux

Send the output to a file

Run the extract script on vmlinuz and check it is there.

[matthew@moonshine kernel-extract]\$ /usr/src/kernels/5.14.0- 362.18.1.el9\_3.x86\_64/scripts/extract-vmlinux vmlinuz-5.14.0- 362.8.1.el9\_3.x86\_64 > vmlinux

```
[matthew@moonshine kernel-extract]$ ls -lah
```
total 84M

drwxr-xr-x. 2 matthew matthew 64 Feb 14 10:50 .

```
drwxrwxrwt. 11 root root 4.0K Feb 14 11:14
```
-rw-r--r--. 1 matthew matthew 72M Feb 14 11:14 vmlinux

```
-rwxr-xr-x. 1 root root 13M Feb 14 10:45 vmlinuz-5.14.0-
362.8.1.el9_3.x86_64
```
## Inspect the kernel image with readelf.

[matthew@moonshine kernel-extract]\$ readelf --headers vmlinux

[matthew@moonshine kernel-extract]\$ readelf –hex-dump .text vmlinux

[matthew@moonshine kernel-extract]\$ readelf –hex-dump .rodata vmlinux

## Inspect the kernel image with readelf.

[matthew@moonshine kernel-extract]\$ readelf --headers vmlinux

[matthew@moonshine kernel-extract]\$ readelf –hex-dump .text vmlinux

[matthew@moonshine kernel-extract]\$ readelf –hex-dump .rodata vmlinux

The point of all this is to show you that the Kernel Image is just an ELF that can be loaded into memory like any other program you might write.

## Pseudodevices

- Lastly the Kernel provides some convenient, but fake, devices.
- You have already seen /dev/random.

1. BIOS (Basic-Input-Output System) loads with settings stored on a CMOS (Complementary Metal-Oxide Semiconductor) chip and/or

 UEFI (Unified Extended Firmware Interface) loads from NVRAM (Non-Volatile Random-Access Memory) chip.

1. BIOS (Basic-Input-Output System) loads with settings stored on a CMOS (Complementary Metal-Oxide Semiconductor) chip

and/or

UEFI (Unified Extended Firmware Interface) loads from NVRAM (Non- Volatile Random-Access Memory) chip.

2. The BIOS tell the CPU to execute a program starting at the first byte of the MBR.

or

 The UEFI tell the CPU to begin executing a boot loader program from the EFI partition.

1. BIOS (Basic-Input-Output System) loads with settings stored on a CMOS (Complementary Metal-Oxide Semiconductor) chip

and/or

UEFI (Unified Extended Firmware Interface) loads from NVRAM (Non- Volatile Random-Access Memory) chip.

2. The BIOS tell the CPU to execute a program starting at the first byte of the MBR.

or

 The UEFI tell the CPU to begin executing a boot loader program from the EFI partition.

3. The bootloader finds the kernel program, loads it into "Kernel Space" RAM and starts executing it. The bootloader finishes.

1. BIOS (Basic-Input-Output System) loads with settings stored on a CMOS (Complementary Metal-Oxide Semiconductor) chip

and/or

UEFI (Unified Extended Firmware Interface) loads from NVRAM (Non-Volatile Random- Access Memory) chip.

2. The BIOS tell the CPU to execute a program starting at the first byte of the MBR.

or

The UEFI tell the CPU to begin executing a boot loader program from the EFI partition.

3. The bootloader finds the kernel program loads it into "Kernel Space" RAM and starts executing it. The bootloader finishes.

### 4. The Kernel discovers devices and loads the appropriate drivers.

1. BIOS (Basic-Input-Output System) loads with settings stored on a CMOS (Complementary Metal-Oxide Semiconductor) chip

and/or

UEFI (Unified Extended Firmware Interface) loads from NVRAM (Non-Volatile Random- Access Memory) chip.

2. The BIOS tell the CPU to execute a program starting at the first byte of the MBR.

or

The UEFI tell the CPU to begin executing a boot loader program from the EFI partition.

3. The bootloader finds the kernel program loads it into "Kernel Space" RAM and starts executing it. The bootloader finishes.

4. The Kernel discovers devices in and attached to the computer and loads the appropriate drivers.

## 5. The Kernel mounts the root filesystem.

1. BIOS (Basic-Input-Output System) loads with settings stored on a CMOS (Complementary Metal-Oxide Semiconductor) chip

and/or

UEFI (Unified Extended Firmware Interface) loads from NVRAM (Non-Volatile Random-Access Memory) chip.

2. The BIOS tell the CPU to execute a program starting at the first byte of the MBR.

or

The UEFI tell the CPU to begin executing a boot loader program from the EFI partition.

3. The bootloader finds the kernel program loads it into "Kernel Space" RAM and starts executing it. The bootloader finishes.

4. The Kernel discovers devices in and attached to the computer and loads the appropriate drivers.

5. The Kernel mounts the root filesystem.

# 6. The Kernel loads "Init" (usually the systemd program) program into "User space" RAM.

## Booting and the Kernel - Timeline

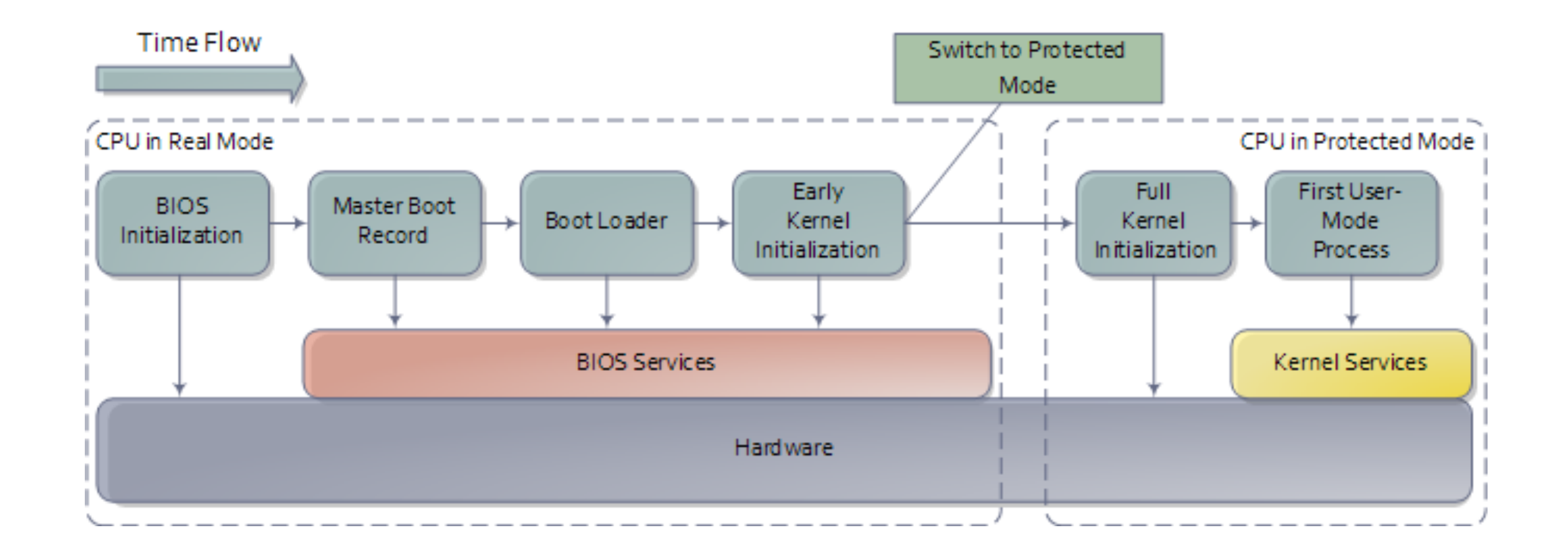

## BIOS

- Basic I/O System
- First program that runs when you turn- on/reset the computer
- Initial interface between the hardware and the operating system
- Responsible for allowing you to control your computer's hardware settings for booting up
- In a multi-processor or multi-core system one CPU is dynamically chosen to be the bootstrap processor (BSP) that runs all of the BIOS and kernel initialization code, others are called application processors(AP)
	- So when these processors come into play?? Wait, we will get there!!

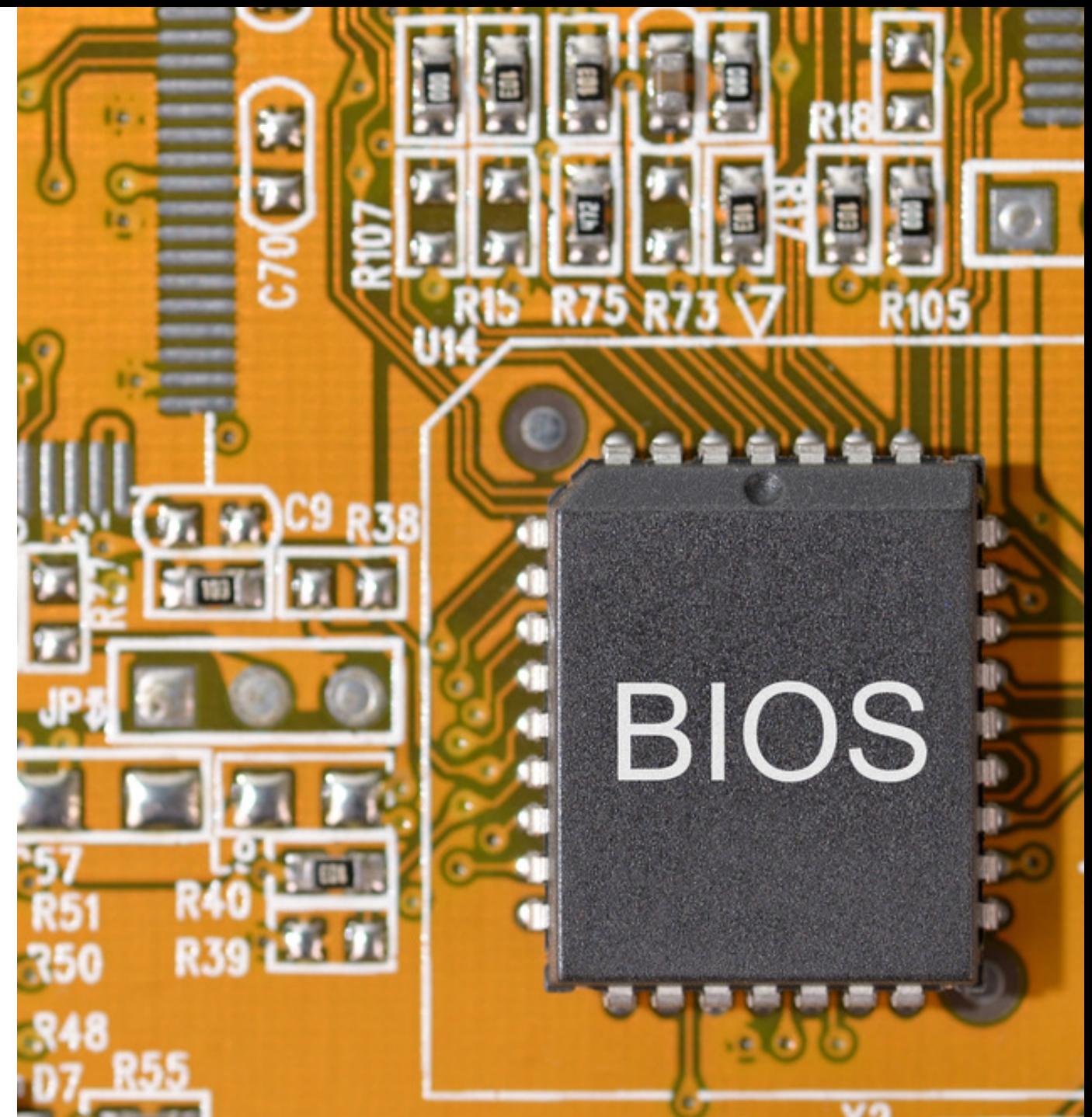

- BIOS ROM
	- Stored on EEPROM (programmable)
	- Called flash BIOS
- BIOS CMOS Memory
	- Non-volatile storage for boot-up settings
	- Need very little power to operate
	- Powered by lithium battery

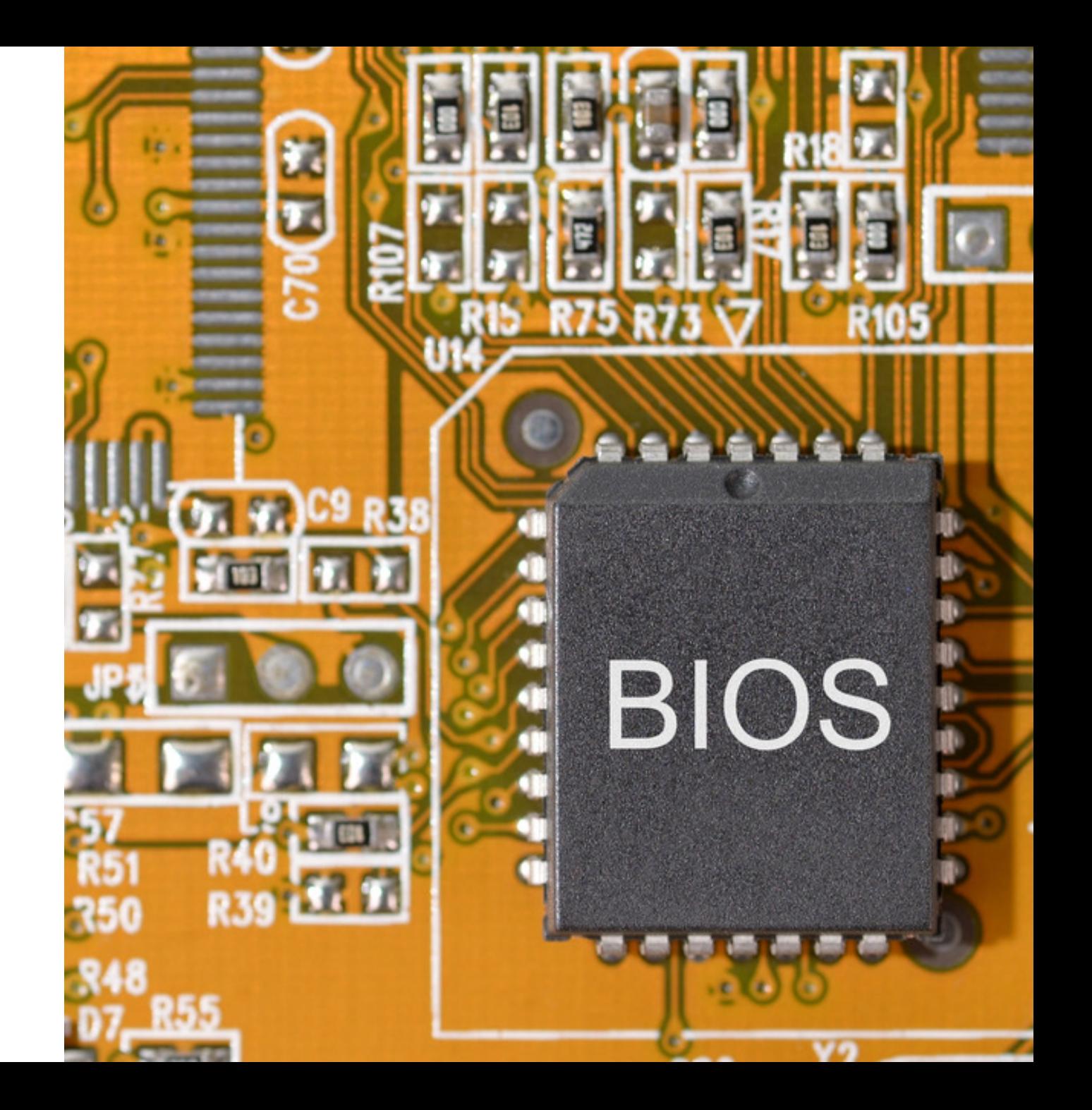

# x86 Compatible CPUs have 16 bit (real mode) and 32 bit (protected mode)

The x86 dominated the CPU market since 1978 when Intel introduces the 16-bit 8086 microprocessor. It will become an industry standard.

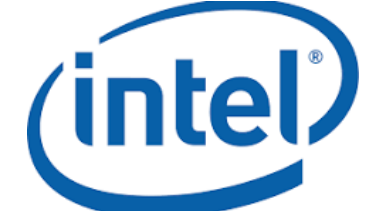

16bit: 64KB RAM 32bit: 4GB RAM

# AMDA

x64 was invented by Advanced Micro Devices (AMD) 64bits: 16 EB (exabyte=billion GB) RAM

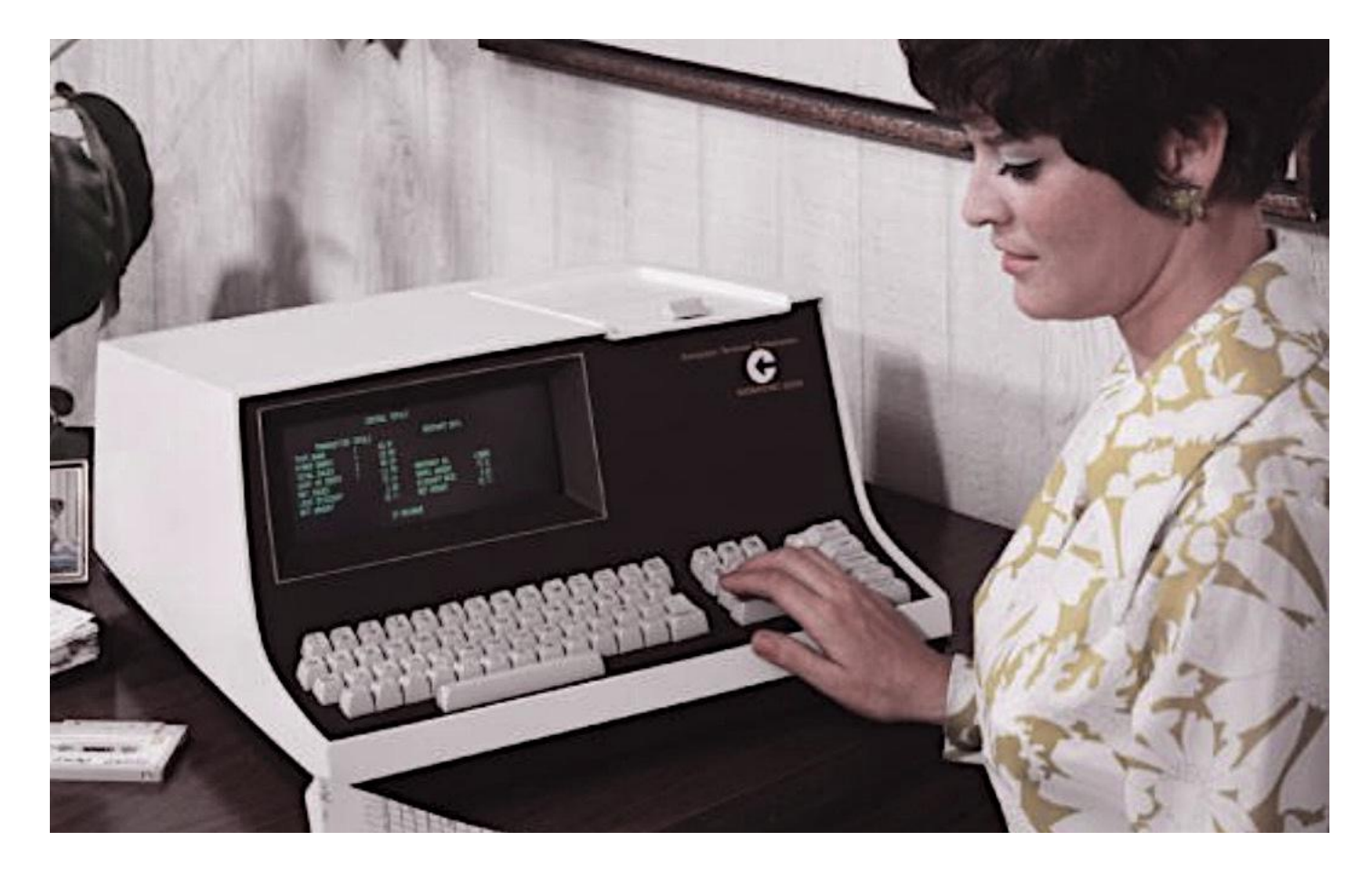

x86 Compatible CPUs have 16 bit and 32 bit modes

- All the x86 compatible chips maintain compatibility and go through their 16 bit and 32 bit modes before 64 bit.
- ARM CPUs (like your phone or a new Mac) don't have 16 bit mode and are not x86 compatible.

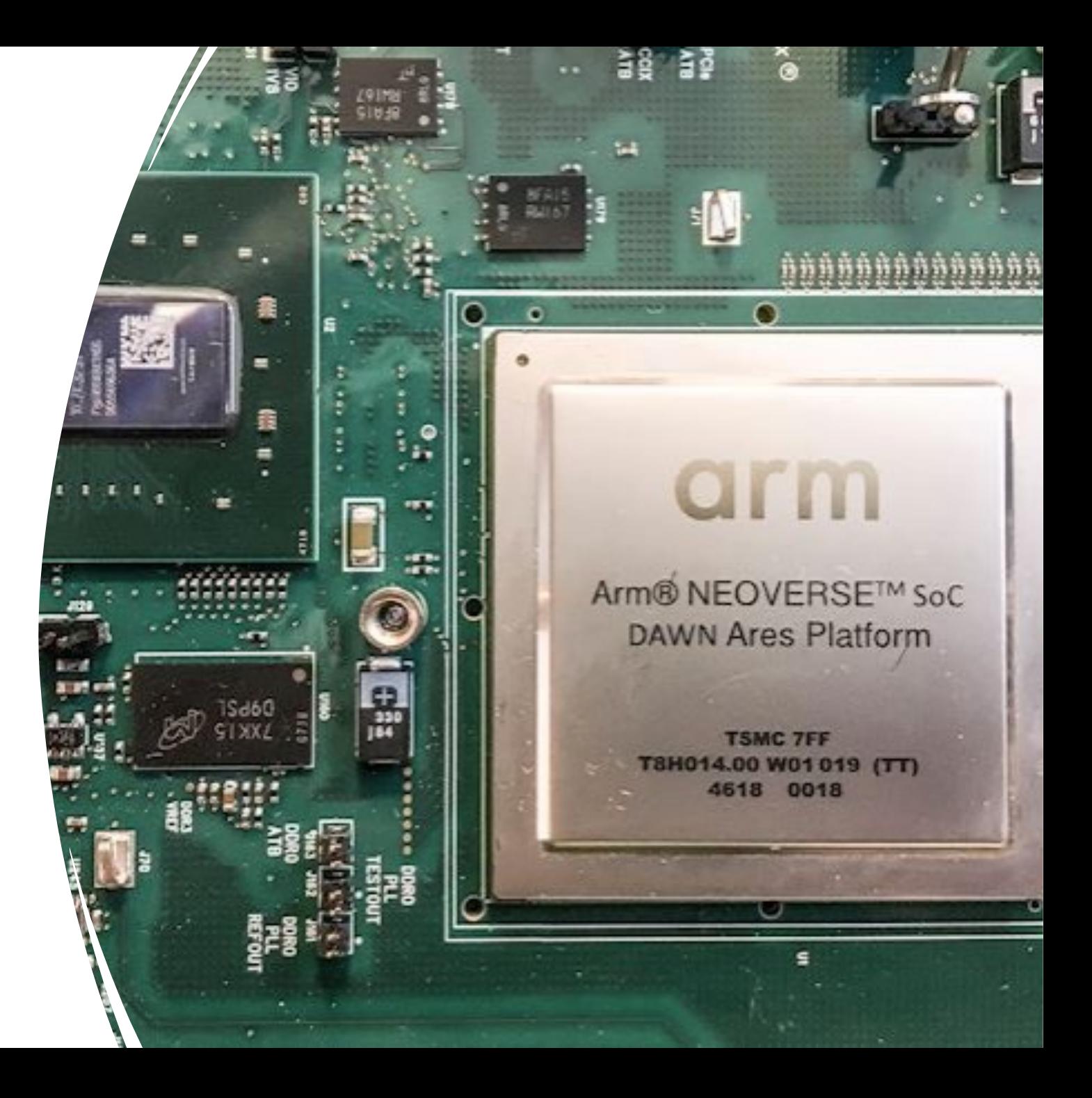

## Basic BIOS Startup Routine

- Check CMOS setup for custom settings
- Load the interrupt handlers and device drivers
- Initialize registers and power management settings (ACPI)
- Initializes RAM
- POST (Power on Self-test)
- Display BIOS settings
- Determine which devices are bootable
- Initiate bootstrap sequence

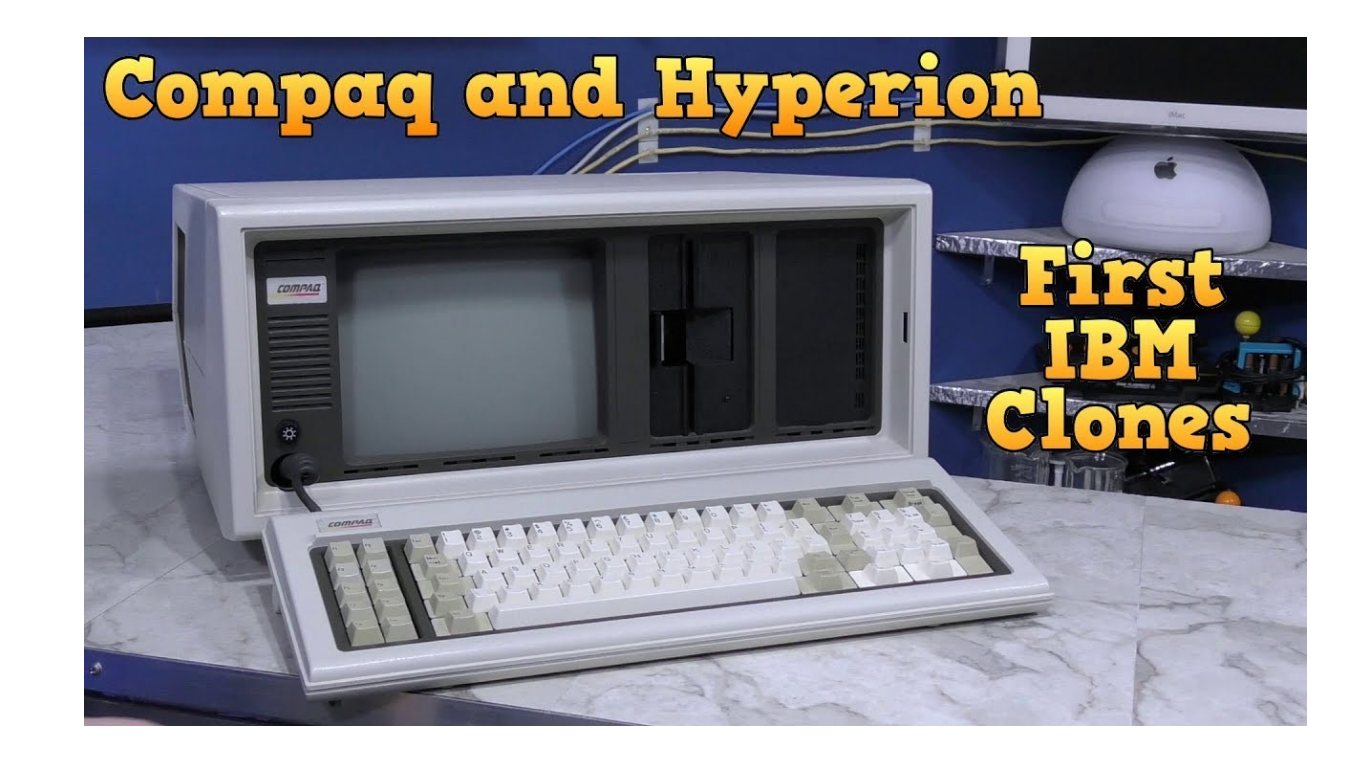

### IBM BIOS Assembly Language Source Code

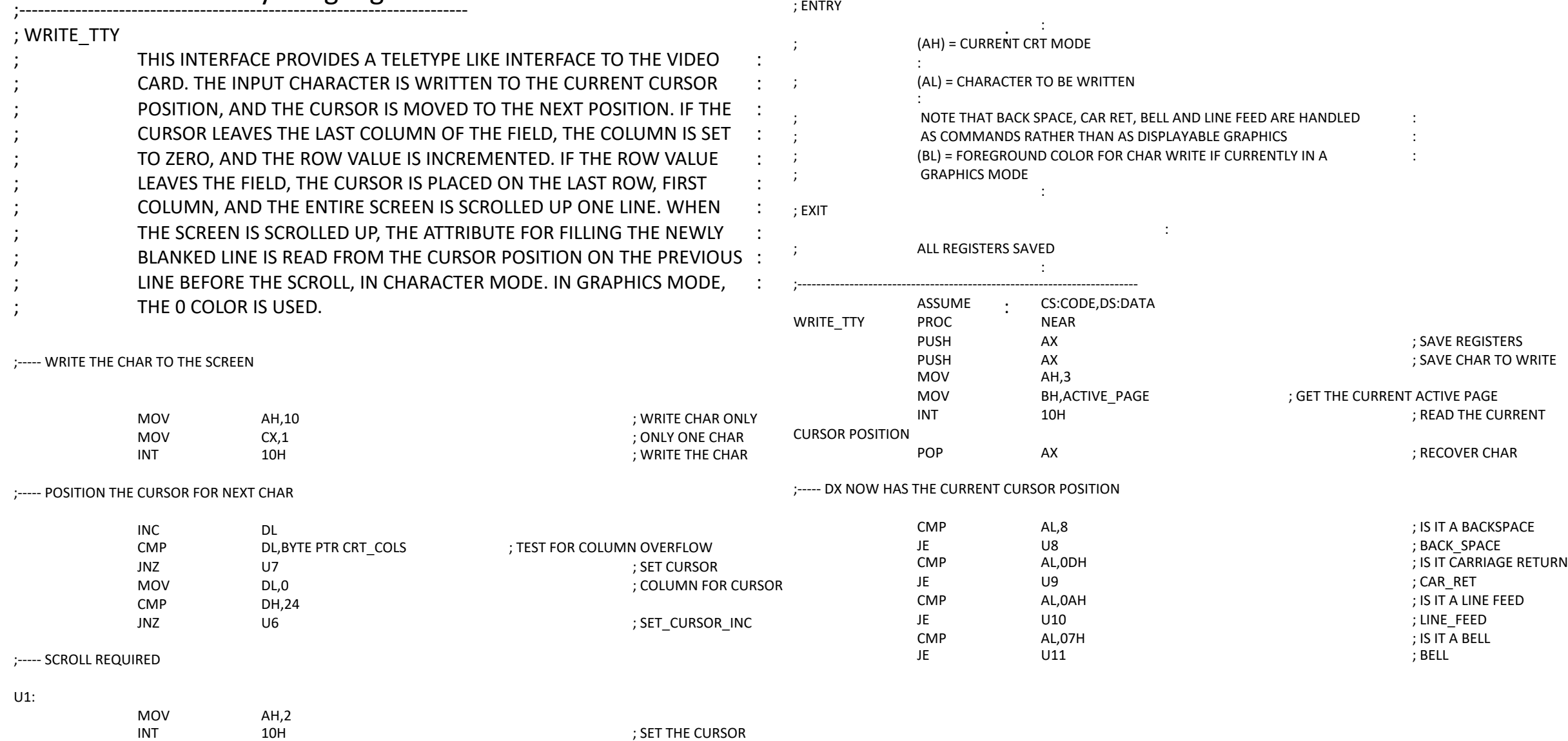

; ENTRY

https://github.com/philspil66/IBM-PC-BIOS/blob/main/PCBIOSV3.ASM

# Startup Messages (-k for this boot, -b for previous kernel boot logs)

### $[$ matthew@moonshine ~]\$ SUdo journalctl -k

Feb 06 20:21:02 localhost kernel: microcode: microcode updated early to revision 0x71a, date = 2020-03-24

Feb 06 20:21:02 localhost kernel: Linux version 5.14.0-362.8.1.el9\_3.x86\_64 (mockbuild@iad1-prod- build001.bld.equ.rockylinux.org) (gcc (GCC) 11.4.1 20230>

Feb 06 20:21:02 localhost kernel: The list of certified hardware and cloud instances for Enterprise Linux 9 can be viewed at the Red Hat Ecosystem Catalo

Feb 06 20:21:02 localhost kernel: Command line: BOOT\_IMAGE=(hd0,gpt2)/vmlinuz-5.14.0-362.8.1.el9\_3.x86\_64<br>root=/dev/mapper/rl\_dhcp52-root ro crashkernel=

Feb 06 20:21:02 localhost kernel: x86/fpu: Supporting XSAVE feature 0x001: 'x87 floating point registers'

Feb 06 20:21:02 localhost kernel: x86/fpu: Supporting XSAVE feature 0x002: 'SSE registers'

Feb 06 20:21:02 localhost kernel: x86/fpu: Supporting XSAVE feature 0x004: 'AVX registers'

Feb 06 20:21:02 localhost kernel: x86/fpu: xstate\_offset[2]: 576, xstate\_sizes[2]: 256

Feb 06 20:21:02 localhost kernel: x86/fpu: Enabled xstate features 0x7, context size is 832 bytes, using 'standard'<br>format.

Feb 06 20:21:02 localhost kernel: signal: max sigframe size: 1776

Feb 06 20:21:02 localhost kernel: BIOS-provided physical RAM map:

Feb 06 20:21:02 localhost kernel: BIOS-e820: [mem 0x0000000000010000-0x000000000009ffff] usable

Feb 06 20:21:02 localhost kernel: BIOS-e820: [mem 0x0000000000100000-0x00000000c42d4fff] usable

## Kernel Init & Boot Options

Feb 06 20:21:02 localhost kernel: Built 2 zonelists, mobility grouping on. Total pages:<br>16491006

Feb 06 20:21:02 localhost kernel: Policy zone: Normal

Feb 06 20:21:02 localhost kernel: Kernel command line: BOOT\_IMAGE=(hd0,gpt2)/vmlinuz-5.14.0-362.8.1.el9\_3.x86\_64 root=/dev/mapper/rl\_dhcp52-root ro crash>

Feb 06 20:21:02 localhost kernel: Unknown kernel command line parameters<br>"BOOT\_IMAGE=(hd0,gpt2)/vmlinuz-5.14.0-362.8.1.el9\_3.x86\_64", will be passed to u Feb 06 20:21:02 localhost kernel: mem auto-init: stack:off, heap alloc:off, heap free:off Feb 06 20:21:02 localhost kernel: software IO TLB: area num 32. Feb 06 20:21:02 localhost kernel: Memory: 2739448K/67011080K available (16384K kernel code, 5596K rwdata, 11444K rodata, 3824K init, 18424K bss, 1954084K>

Feb 06 20:21:02 localhost kernel: random: get\_random\_u64 called from<br>kmem\_cache\_open+0x1e/0x310 with crng\_init=0

Feb 06 20:21:02 localhost kernel: SLUB: HWalign=64, Order=0-3, MinObjects=0, CPUs=32,<br>Nodes=2

Feb 06 20:21:02 localhost kernel: Kernel/User page tables isolation: enabled

# The Kernel needs to know which partition contains the root filesystem

Feb 06 20:21:02 localhost kernel: Built 2 zonelists, mobility grouping on. Total pages:<br>16491006 Feb 06 20:21:02 localhost kernel: Policy zone: Normal Feb 06 20:21:02 localhost kernel: Kernel command line: BOOT\_IMAGE=(hd0,gpt2)/vmlinuz-5.14.0-362.8.1.el9\_3.x86\_64 root=/dev/mapper/rl\_dhcp52-root ro crash> Feb 06 20:21:02 localhost kernel: Unknown kernel command line parameters<br>"BOOT\_IMAGE=(hd0,gpt2)/vmlinuz-5.14.0-362.8.1.el9\_3.x86\_64", will be passed to u Feb 06 20:21:02 localhost kernel: mem auto-init: stack:off, heap alloc:off, heap free:off Feb 06 20:21:02 localhost kernel: software IO TLB: area num 32. Feb 06 20:21:02 localhost kernel: Memory: 2739448K/67011080K available (16384K kernel code, 5596K rwdata, 11444K rodata, 3824K init, 18424K bss, 1954084K> Feb 06 20:21:02 localhost kernel: random: get\_random\_u64 called from<br>kmem\_cache\_open+0x1e/0x310 with crng\_init=0 Feb 06 20:21:02 localhost kernel: SLUB: HWalign=64, Order=0-3, MinObjects=0, CPUs=32, Nodes=2 Feb 06 20:21:02 localhost kernel: Kernel/User page tables isolation: enabled

Any arguments the Kernel doesn't understand gets passed to init later. For example, BOOT IMAGE is not something the Kernel understands.

Feb 06 20:21:02 localhost kernel: Built 2 zonelists, mobility grouping on. Total pages:<br>16491006 Feb 06 20:21:02 localhost kernel: Policy zone: Normal Feb 06 20:21:02 localhost kernel: Kernel command line: BOOT\_IMAGE=(hd0,gpt2)/vmlinuz-5.14.0-362.8.1.el9\_3.x86\_64 root=/dev/mapper/rl\_dhcp52-root ro crash> Feb 06 20:21:02 localhost kernel: Unknown kernel command line parameters "BOOT\_IMAGE=(hd0,gpt2)/vmlinuz-5.14.0-362.8.1.el9\_3.x86\_64", will be passed to u> Feb 06 20:21:02 localhost kernel: mem auto-init: stack:off, heap alloc:off, heap free:off Feb 06 20:21:02 localhost kernel: software IO TLB: area num 32. Feb 06 20:21:02 localhost kernel: Memory: 2739448K/67011080K available (16384K kernel code, 5596K rwdata, 11444K rodata, 3824K init, 18424K bss, 1954084K> Feb 06 20:21:02 localhost kernel: random: get\_random\_u64 called from<br>kmem\_cache\_open+0x1e/0x310 with crng\_init=0 Feb 06 20:21:02 localhost kernel: SLUB: HWalign=64, Order=0-3, MinObjects=0, CPUs=32, Nodes=2 Feb 06 20:21:02 localhost kernel: Kernel/User page tables isolation: enabled

# The kernel eventually starts the init process (systemd)

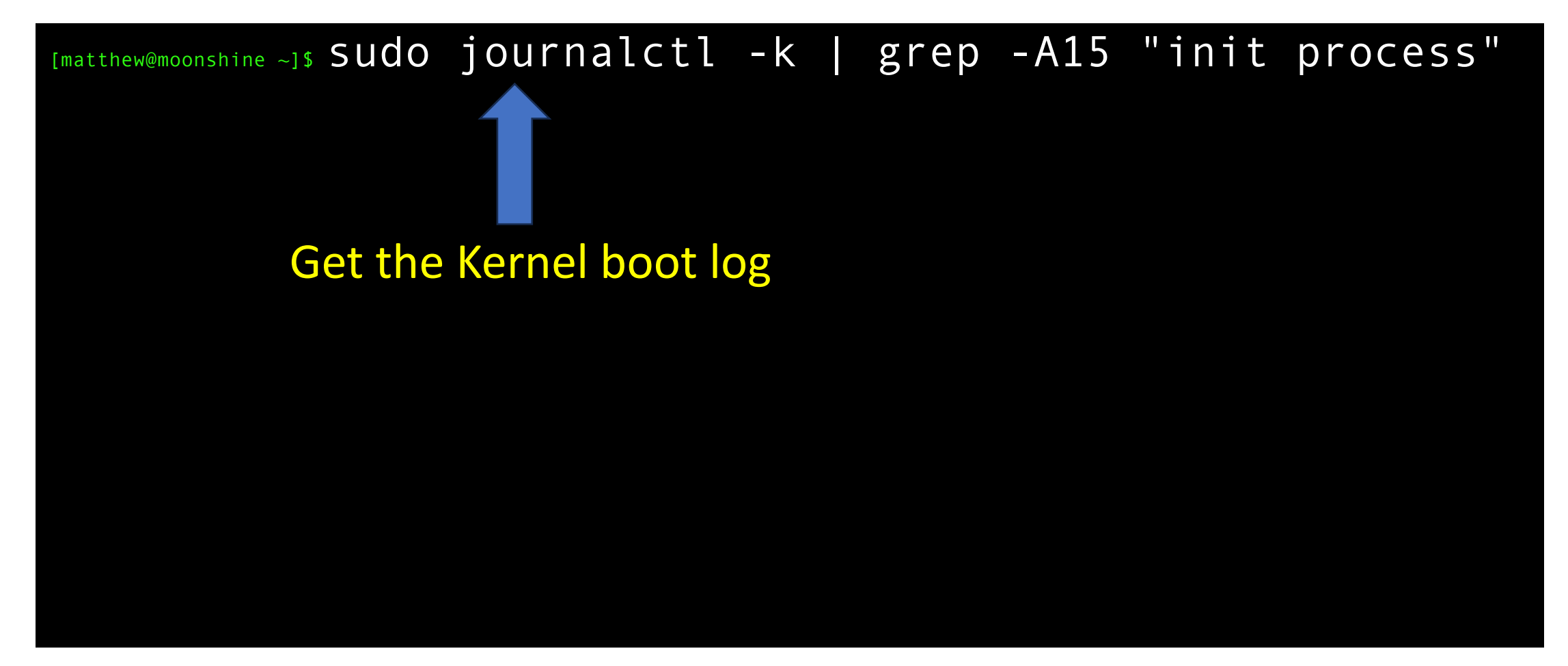

# The kernel eventually starts the init process (systemd)

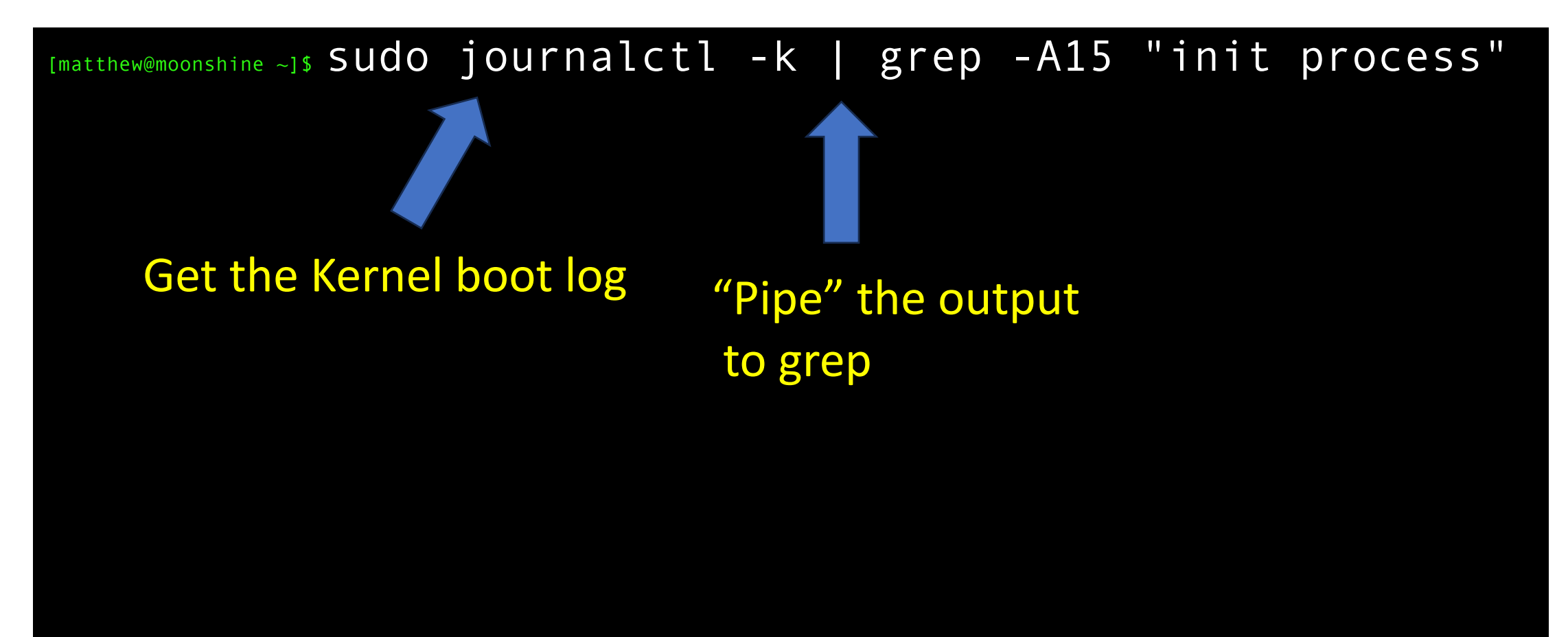

# The kernel eventually starts the init process (systemd)

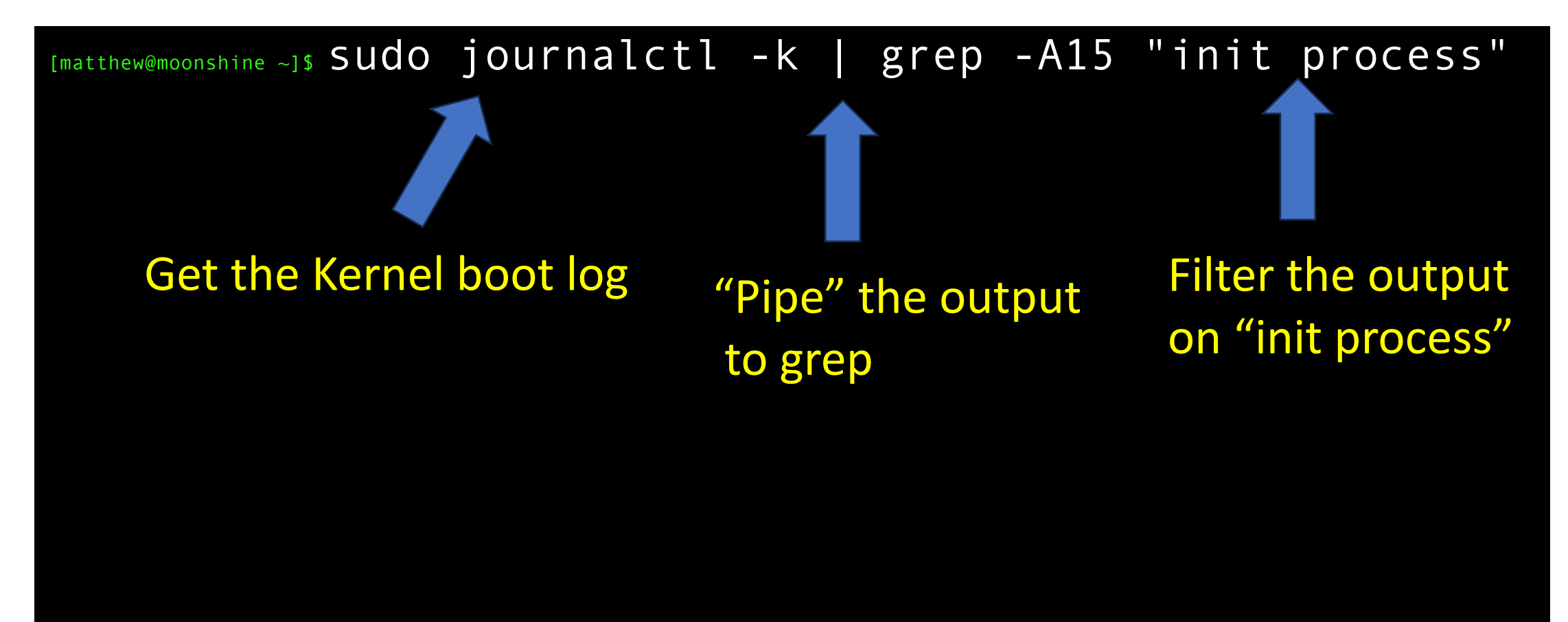
# The kernel eventually starts the init process (systemd)

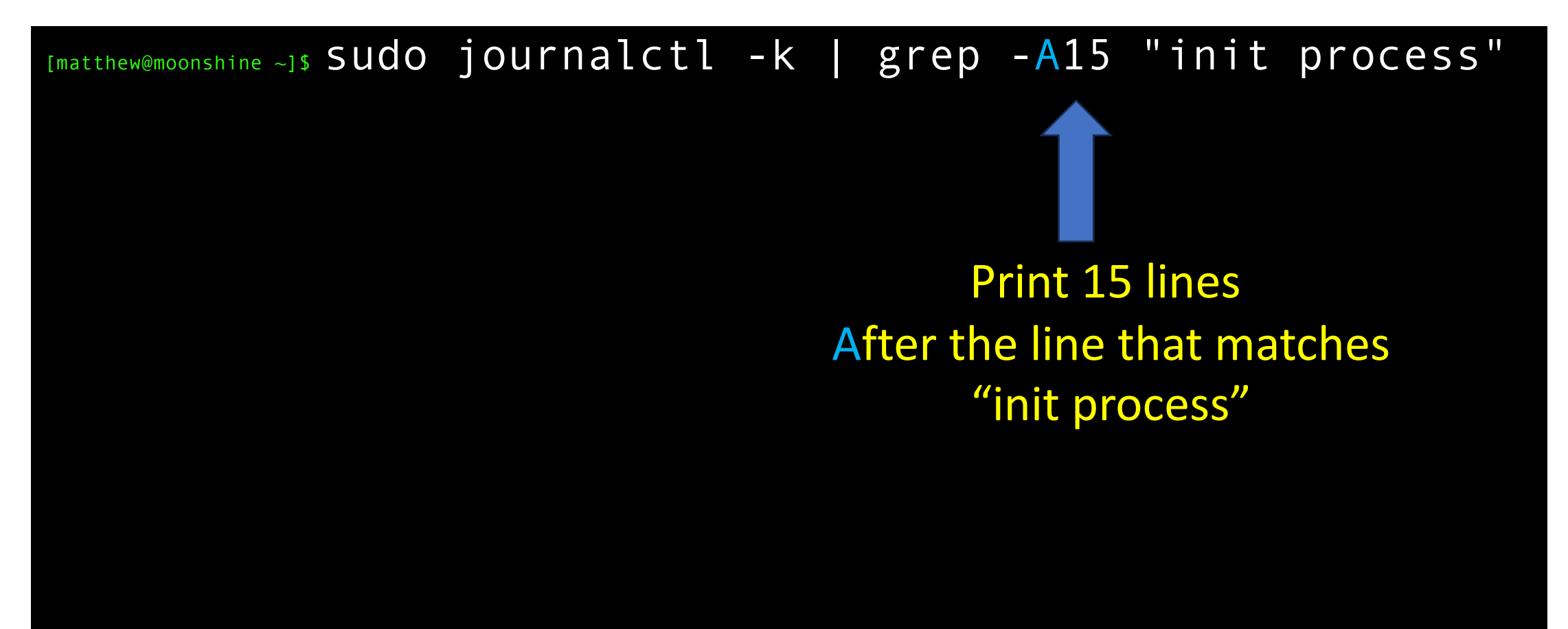

# The kernel eventually starts the init process (systemd)

[matthew@moonshine ~]\$ sudo journalctl -k | grep -A15 "init process" Feb 06 20:21:02 localhost kernel: Run /init as init process Feb 06 20:21:02 localhost kernel: with arguments: Feb 06 20:21:02 localhost kernel: /init Feb 06 20:21:02 localhost kernel: with environment: Feb 06 20:21:02 localhost kernel: HOME=/ Feb 06 20:21:02 localhost kernel: TERM=linux Feb 06 20:21:02 localhost kernel: BOOT\_IMAGE=(hd0,gpt2)/vmlinuz-5.14.0-362.8.1.el9\_3.x86\_64 Feb 06 20:21:02 localhost kernel: ERST: NVRAM ERST Log Address Range not implemented yet. Feb 06 20:21:02 localhost kernel: usb 1-1.5: new low-speed USB device number 4 using ehci-pci Feb 06 20:21:02 localhost systemd[1]: systemd 252-18.el9 running in system mode (+PAM +AUDIT +SELINUX - APPARMOR +IMA +SMACK +SECCOMP +GCRYPT +GNUTLS +OPENSSL +ACL +BLKID +CURL +ELFUTILS -FIDO2 +IDN2 -IDN - IPTC +KMOD +LIBCRYPTSETUP +LIBFDISK +PCRE2 -PWQUALITY +P11KIT -QRENCODE +TPM2 +BZIP2 +LZ4 +XZ +ZLIB +ZSTD -BPF\_FRAMEWORK +XKBCOMMON +UTMP +SYSVINIT default-hierarchy=unified) Feb 06 20:21:02 localhost systemd[1]: Detected architecture x86-64. Feb 06 20:21:02 localhost systemd[1]: Running in initrd. Feb 06 20:21:02 localhost systemd[1]: No hostname configured, using default hostname. Feb 06 20:21:02 localhost systemd[1]: Hostname set to <localhost>. Feb 06 20:21:02 localhost kernel: usb 1-1.5: New USB device found, idVendor=413c, idProduct=2105, bcdDevice= 3.52 Feb 06 20:21:02 localhost kernel: usb 1-1.5: New USB device strings: Mfr=1, Product=2, SerialNumber=0

# The kernel eventually starts the init process (systemd)

[matthew@moonshine ~]\$ sudo journalctl -k | grep -A15 "init process" Feb 06 20:21:02 localhost kernel: Run /init as init process Feb 06 20:21:02 localhost kernel: with arguments: Feb 06 20:21:02 localhost kernel: /init Feb 06 20:21:02 localhost kernel: with environment: Feb 06 20:21:02 localhost kernel: HOME=/ Feb 06 20:21:02 localhost kernel: TERM=linux Feb 06 20:21:02 localhost kernel: BOOT\_IMAGE=(hd0,gpt2)/vmlinuz-5.14.0-362.8.1.el9\_3.x86\_64 Feb 06 20:21:02 localhost kernel: ERST: NVRAM ERST Log Address Range not implemented yet. Feb 06 20:21:02 localhost kernel: usb 1-1.5: new low-speed USB device number 4 using ehci-pci Feb 06 20:21:02 localhost systemd[1]: systemd 252-18.el9 running in system mode (+PAM +AUDIT +SELINUX -APPARMOR +IMA +SMACK +SECCOMP +GCRYPT +GNUTLS +OPENSSL +ACL +BLKID +CURL +ELFUTILS -FIDO2 +IDN2 -IDN -IPTC +KMOD +LIBCRYPTSETUP +LIBFDISK +PCRE2 -PWQUALITY +P11KIT -QRENCODE +TPM2 +BZIP2 +LZ4 +XZ +ZLIB +ZSTD -BPF FRAMEWORK +XKBCOMMON +UTMP +SYSVINIT default-hierarchy=unified) Feb 06 20:21:02 localhost systemd[1]: Detected architecture x86-64. Feb 06 20:21:02 localhost systemd[1]: Running in initrd. Feb 06 20:21:02 localhost systemd[1]: No hostname configured, using default hostname. Feb 06 20:21:02 localhost systemd[1]: Hostname set to <localhost>. Feb 06 20:21:02 localhost kernel: usb 1-1.5: New USB device found, idVendor=413c, idProduct=2105, bcdDevice= 3.52 Feb 06 20:21:02 localhost kernel: usb 1-1.5: New USB device strings: Mfr=1, Product=2, SerialNumber=0

#### You can see the kernel's boot arguments with

#### [matthew@moonshine ~]\$ cat /proc/cmdline

BOOT IMAGE=(hd0,gpt2)/vmlinuz-5.14.0-362.8.1.el9\_3.x86\_64 root=/dev/mapper/rl\_dhcp52-root ro crashkernel=1G-4G:192M,4G-64G:256M,64G-:512M resume=/dev/mapper/rl\_dhcp52-swap rd.lvm.lv=rl\_dhcp52/root rd.lvm.lv=rl\_dhcp52/swap

### Kernel Space vs User Space RAM

• This separation of RAM spaces can be enforced at the hardware level (e.g. on x86 chips SMEP/SMAP)

### Boot Loaders

- The boot loader (remember it's in the MBR or EFI) starts the kernel.
- To do this it needs two things:
	- 1. Where is the Kernel image located
	- 2. What arguments should be passed to the Kernel
	- 3. The Kernel is usually in the root filesystem, but it's the Kernel's job to know about filesystems and devices like harddrives and its not loaded yet.

To get around this BIOS and UEFI systems provide an LBA (Logical Block Addressing) interface to the hard disk. This works but is very slow. After the Kernel is loaded it can use high-speed drivers.

The bootloader used LBA to open and read the Kernel image into RAM and the Kernel starts executing.

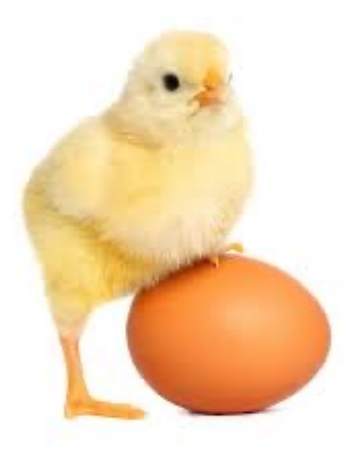

# You can check the boot settings (and if it uses EFI)

#### [matthew@moonshine  $\sim$ ] \$ efibootmgr

BootCurrent: 0007

Timeout: 0 seconds

BootOrder: 0007,0006,0000,0008,0001,0002,0003,0004,0005

Boot0000\* HL-DT-ST DVD-ROM DU30N

Boot0001\* Broadcom NetXtreme Gigabit Ethernet (BCM5720)

Boot0002\* Broadcom NetXtreme Gigabit Ethernet (BCM5720)

Boot0003\* Broadcom NetXtreme Gigabit Ethernet (BCM5720)

Boot0004\* Broadcom NetXtreme Gigabit Ethernet (BCM5720)

Boot0005\* USB DISK 3.0

Boot0006\* Windows Boot Manager

Boot0007\* Rocky Linux

Boot0008\* EFI Fixed Disk Boot Device 1

### The Grand Unified Bootloader

- Grub is the most common boot loader program.
- It is just powerful enough to understand partitions tables and how to use LBA to read files from disk.
- It is able to display a menu to the user in case they want to select from multiple Linux Kernels, or give Kernels different options, or even boot from Windows.

When troubleshooting a Linux boot problem, the first program you have to interact with will be the bootloader.

### Grub2 Showing Rocky 9 Boot Options

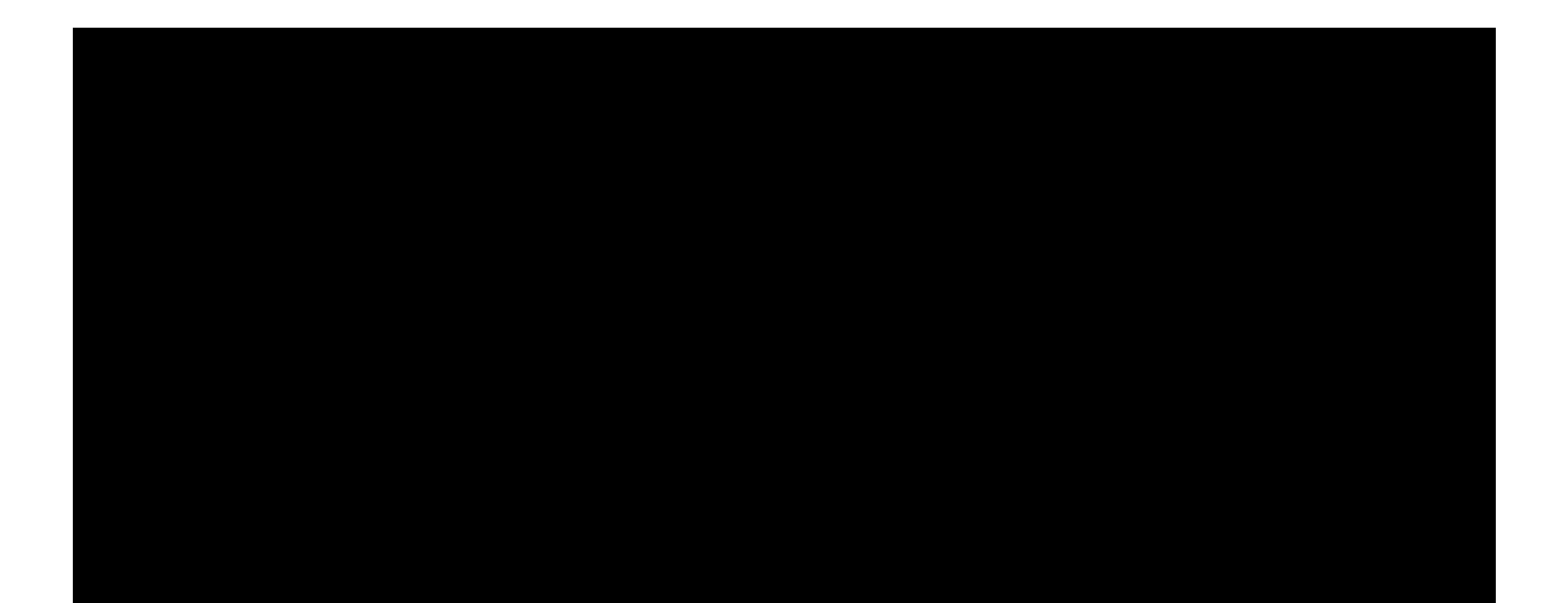

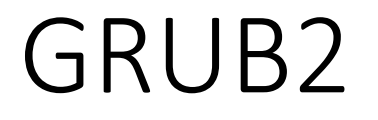

• Grub is only able to read disks with LBA, but that's enough to read long config files stored outside the MBR if needed.

[matthew@moonshine ~]\$ sudo ls /boot/grub2/ [sudo] password for matthew: fonts grub.cfg grubenv

#### GRUB2

```
[matthew@moonshine ~]$ sudo less /boot/grub2/grub.cfg
#
 DO NOT EDIT THIS FILE
#
# It is automatically generated by grub2-mkconfig using templates
# from /etc/grub.d and settings from /etc/default/grub
#
### BEGIN /etc/grub.d/00_header ###
set pager=1
if [ -f \frac{1}{2} {config directory}/grubenv ]; then
 load_env -f ${config_directory}/grubenv
elif [ -s $prefix/grubenv ]; then
 load env
fi
if [ "${next_entry}" ] ; then
  set default="${next_entry}"
  set next entry=
  save env next entry
  set boot once=true
```
#### else

```
set default="${saved_entry}"
```

```
fi
```
### GRUB2 – Config File

```
[matthew@moonshine \sim]$ sudo cat /etc/default/grub
GRUB_TIMEOUT=5
GRUB_DISTRIBUTOR="$(sed 's, release .*$,,g' /etc/system-release)"
GRUB_DEFAULT=saved
GRUB_DISABLE_SUBMENU=true
GRUB_TERMINAL_OUTPUT="console"
GRUB_CMDLINE_LINUX="crashkernel=1G-4G:192M,4G-64G:256M,64G-:512M 
resume=/dev/mapper/rl_dhcp52-swap rd.lvm.lv=rl_dhcp52/root 
rd.lvm.lv=rl_dhcp52/swap"
GRUB_DISABLE_RECOVERY="true"
GRUB_ENABLE_BLSCFG=true
```
## GRUB2 – Config Directory

[matthew@moonshine  $\sim$ ]\$ sudo ls -l /etc/grub.d/ total 104 -rwxr-xr-x. 1 root root 9346 Nov 8 08:28 00 header -rwxr-xr-x. 1 root root 236 Nov 8 08:28 01 users -rwxr-xr-x. 1 root root 835 Nov 8 08:28 08 fallback counting -rwxr-xr-x. 1 root root 19665 Nov 8 08:28 10 linux -rwxr-xr-x. 1 root root 833 Nov 8 08:28 10\_reset\_boot\_success -rwxr-xr-x. 1 root root 892 Nov 8 08:28 12 menu auto hide -rwxr-xr-x. 1 root root 410 Nov 8 08:28 14 menu show once -rwxr-xr-x. 1 root root 13613 Nov 8 08:28 20 linux xen -rwxr-xr-x. 1 root root 2562 Nov 8 08:28 20 ppc terminfo -rwxr-xr-x. 1 root root 10869 Nov 8 08:28 30\_os-prober -rwxr-xr-x. 1 root root 1122 Nov 8 08:28 30\_uefi-firmware  $-rw\times r-x.$  1 root root 725 Nov 8 07:29 35 fwupd -rwxr-xr-x. 1 root root 218 Nov 8 08:28 40\_custom -rwxr-xr-x. 1 root root 219 Nov 8 08:28 41\_custom -rw-r--r--. 1 root root 483 Nov 8 08:28 README

# GRUB2 – For UEFI Systems with an GPT Partition Scheme and EFI Partition

[matthew@moonshine ~]\$ sudo file /boot/efi/EFI/rocky/grubx64.efi /boot/efi/EFI/rocky/grubx64.efi: PE32+ executable (EFI application) x86- 64 (stripped to external PDB), for MS Windows

Windows 64-bit Program (PE is Portable Executable) not ELF format.

This is because the EFI Bootloader has to be Windows compatible to boot Windows.

# GRUB2 – For UEFI Systems with an GPT Partition Scheme and EFI Partition

[matthew@moonshine ~]\$ sudo objdump -x -D /boot/efi/EFI/rocky/grubx64.efi | head -n 20

/boot/efi/EFI/rocky/grubx64.efi: file format pei-x86-64 /boot/efi/EFI/rocky/grubx64.efi architecture: i386:x86-64, flags 0x00000103: HAS RELOC, EXEC P, D PAGED start address 0x0000000000001000

Characteristics 0x20e executable line numbers stripped symbols stripped debugging information removed

Time/Date Wed Dec 31 18:00:00 2014 Magic 020b (PE32+) MajorLinkerVersion 0 MinorLinkerVersion 0 SizeOfCode 0000000000019000 SizeOfInitializedData 000000000024e000 SizeOfUninitializedData 0000000000000000

# GRUB2 – Here is some of the bootloader assembly code.

[matthew@moonshine ~]\$ sudo objdump -x -D /boot/efi/EFI/rocky/grubx64.efi

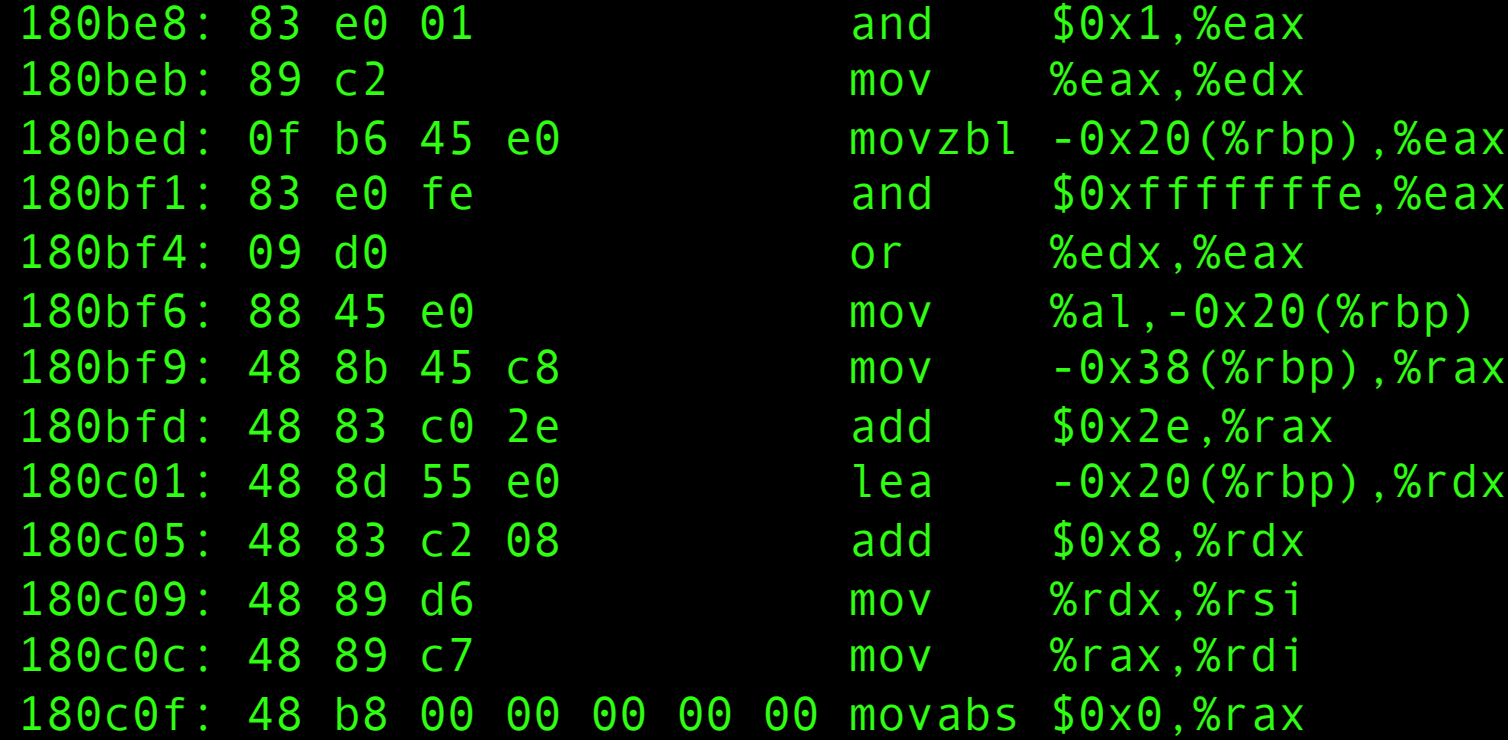

### A tiny bootloader and kernel

#### Git Clone A little Kernel

mfricke@wheeler\$ git clone https://github.com/gm mfricke@wheeler\$ cd bootkernel [mfricke@wheeler bootkernel]\$ ls -lh total 24K  $-rw-r--r--.$  1 matthew matthew 261 Feb 14 12:00  $-\sqrt{1 - \frac{3}{1}}$  matthew matthew 1.4K Feb 14 12:00  $-rw-r--r--.$  1 matthew matthew 445 Feb 14 12:00  $-r$ w-r--r--. 1 matthew matthew  $186$  Feb  $14$   $12:00$  $-rw-r-r--.$  1 matthew matthew 742 Feb 14 12:00  $-rw-r-r-1$  matthew matthew  $43$  Feb  $14$   $12:00$  $drwxr-xr-x.$  2 matthew matthew  $158$  Feb 14 12:00

#### mfricke@wheeler:~/bootkernel [main ?]\$ module load nasm qemu

#### mfricke@wheeler:~/bootkernel [main ?]\$ module load nasm gemu

Loading the Network Assembler (most popular assembly program) and gemu. Qemu is an emulator that will let us run our little bootloader and kernel without having to burn a disk.

```
mfricke@wheeler:~/bootkernel [main ?]$ cat Makefile
# Some useful Makefile abbreviations
# $@ = target file
# $< = first dependency
# \frac{4}{3} = all dependencies
```
# First rule is the one executed when no parameters are fed to the Makefile all: run

```
# Notice how dependencies are built as needed
kernel.bin: kernel entry.o kernel.o
            1d -m elf i386 -s -o \sqrt{60} -Ttext 0 \times 1000 \sqrt{60} -oformat binary
```

```
kernel entry.o: kernel entry.asm
          nasm s < -f elf -o s@
```

```
kernel.o: kernel.c
          gcc -fno-pic -m32 -ffreestanding -c $< -o $@
# Rule to disassemble the kernel - may be useful to debug
kernel.dis: kernel.bin
          ndisasm -b 32 $ 5 > $0
```

```
bootsect.bin: bootsect.asm
          nasm s -f bin -o s@
```

```
boothello.bin: bootsect.asm
          nasm s -f bin -o s@
```
os-image.bin: bootsect.bin kernel.bin  $cat$   $\frac{6}{5}$  >  $\frac{6}{5}$ 

```
run: os-image.bin
          qemu-system-i386 -curses -fda $<
```
clean:

 $rm * .bin * .o * .dis$ 

```
mfricke@wheeler:~/bootkernel [main]$ cat boothello.asm
```

```
mov ah, 0x0e ; tty
mode
mov al, 'H'
int 0x10
mov al, 'e'
int 0x10
mov al, 'l'
int 0x10
int 0x10 ; 'l' is still on al, 
remember? 
mov al, 'o'
int 0x10
jmp $ ; jump to current address = infinite 
loop
; padding and magic 
number 
times 510 - ($-$$) db 0
dw 0xaa55
```

```
mfricke@wheeler:~/bootkernel [main]$ make boothello.bin
nasm bootsect.asm -f bin -o boothello.bin
```
#### This is gets compiled into binary. It's the MBR bootloader.

# Launch an interactive shell on a Wheeler compute node

#### mfricke@wheeler:~ \$ qgrok

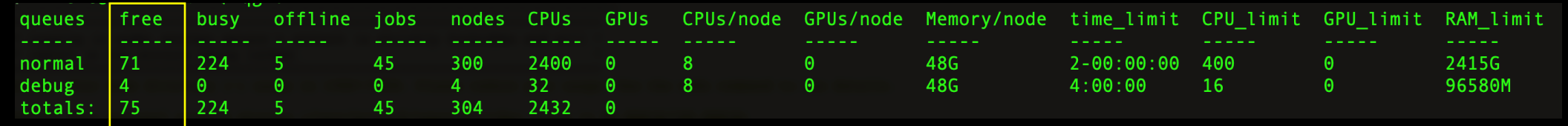

#### First, we check to make sure there are CPUs available for us to use with qgrok.

# Launch an interactive shell on a Wheeler compute node

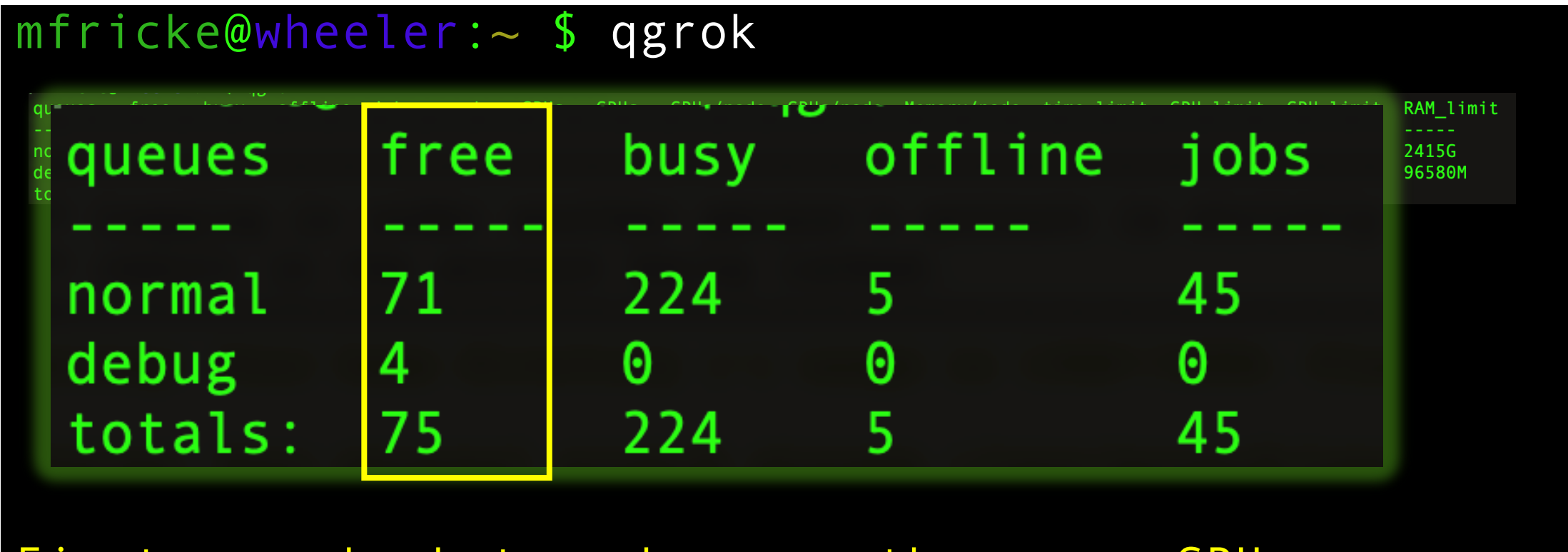

First, we check to make sure there are CPUs available for us to use with qgrok.

Launch an interactive shell on a Wheeler compute node

mfricke@wheeler:~/bootkernel \$ srun --pty bash mfricke@wheeler005:~/bootkernel \$

srun is a SLURM command that allocates compute resources. –-pty creates a pseudoterminal. Bash is the process we start on the compute node.

mfricke@wheeler005:~/bootkernel \$ qemu-system-i386 -curses -hda boothello.bin

Qemu emulates a standard BIOS. We set our boot disk to be the code we compiled.

Boothello meets the requirements for an **MBR** bootloader

mfricke@wheeler005:~/bootkernel \$ qemu-system-i386 -curses -hda boothello.bin

After running this command. You can kill the process by closing your terminal.

You will have to login to wheeler again to run the next part.

[org 0x7c00]

KERNEL OFFSET equ 0x1000 ; The same one we used when linking the kernel

```
mov [BOOT DRIVE], dl ; The BIOS sets the boot drive in
'dl' on boot
   mov bp, 0x9000
```
mov sp, bp

mov bx, MSG\_REAL\_MODE call print call print\_nl

call load kernel ; read the kernel from disk

```
call switch to pm ; disable interrupts, load GDT, etc.
Finally jumps to 'BEGIN_PM'
    jmp $ ; Never 
executed
```

```
[bits 16]
    mov bx, MSG_LOAD_KERNEL
   call print
   call print_nl
```

```
mov bx, KERNEL_OFFSET ; Read from disk and store in 
0x1000 
    mov dh, 2
    mov dl, [BOOT_DRIVE]
    call disk_load
    ret
```

```
[bits 32]
BEGIN_PM:
   mov ebx, MSG_PROT_MODE
    call print string pm
    call KERNEL OFFSET ; Give control to the
kernel
```
jmp \$ ; Stay here when the kernel returns control to us (if ever)

BOOT DRIVE db  $0$ ; It is a good idea to store it in memory because 'dl' may get overwritten MSG REAL MODE db "Started in 16-bit Real Mode", 0 MSG PROT MODE db "Landed in 32-bit Protected Mode", 0 MSG LOAD KERNEL db "Loading kernel into memory", 0

```
padding
```
times 510 - (\$-\$\$) db 0 dw 0xaa55

This bootloader loads the kernel and jumps to address 0x1000 where the kernel is in RAM.

```
/* This will force us to create a kernel entry function instead of jumping 
to kernel.c:0x00 */
void dummy test entrypoint() {
}
```

```
void main() {
  char text[] = "My CS499 Kernel";
  unsigned int text_length = sizeof(text)/sizeof(char);
```

```
char* video_memory = (char*) 0xb8000;
  unsigned int i;
  for (i = 0; i < \text{text_length}; i++){
      *video memory = text[i];video_memory=video_memory+2; // 2 because to skip colour
bytes 
    }
}
```
This kernel was compiled into machine code and added to os-image.bin. Whenour bootloader runs this kernel it prints some text.

```
mfricke@wheeler:~/bootkernel $ module load nasm gemu
mfricke@wheeler:~/bootkernel $ srun --pty bash
mfricke@wheeler005:~/bootkernel $ make
```
My CS499 Kernel Protected Modea5cab58e9a3f-prebuilt.gemu.org)

iPXE (http://ipxe.org) 00:03.0 C980 PCI2.10 PnP PMM+07F91510+07EF1510 C980

Booting from Hard Disk... Boot failed: could not read the boot disk

Booting from Floppy... Started in 16-bit Real Mode Loading kernel into memory

This kernel was compiled into machine code and added to os-image.bin. Whenour bootloader runs this kernel it prints some text.

#### mfricke@wheeler:~/bootkernel [main]\$ make

My CS499 Kernel Protected Modea5cab58e9a3f-prebuilt.gemu.org)

iPXE (http://ipxe.org) 00:03.0 C980 PCI2.10 PnP PMM+07F91510+07EF1510 C980

Booting from Hard Disk... Boot failed: could not read the boot disk

Booting from Floppy... Started in 16-bit Real Mode Loading kernel into memory

> After running this command. You can kill the process by closing your terminal.

This kernel was compiled into machine code and added to os-image.bin. Whenour bootloader runs this kernel it prints some text.

#### Conclusions

- Now you know a lot about how Linux starts up and the role of the Kernel.
- Next you will learn about user space and how to manage system services.